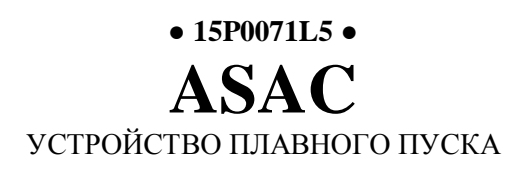

# **РУКОВОДСТВО ПОЛЬЗОВАТЕЛЯ - ИНСТРУКЦИЯ ПО ЭКСПЛУАТАЦИИ -**

Версия от 05/07/04 Версия от 05/07/04<br>R. 01<br>*Русский* 

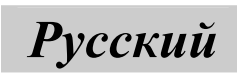

- Данное руководство является неотъемлемой частью поставки. Внимательно ознакомьтесь с содержащимися в нем инструкциями по безопасности применения и эксплуатации оборудования.
- Оборудование должно использоваться только в тех применениях, для которых оно было разработано. Другое использование следует считать нецелевым и опасным. Производитель не несет ответственности за убытки, последовавшие в результате нецелевого, ошибочного или нерационального использования.
- Elettronica Santerno несет ответственность за оборудование только в оригинальном исполнении.
- Любые изменения в структуре или функционировании оборудования должны выполняться или санкционироваться Инженерным отделом компании Elettronica Santerno.
- Elettronica Santerno не несет ответственности за последствия использования неоригинальных запасных частей и компонентов.
- Elettronica Santerno оставляет за собой право производить технические изменения в данном руководстве и оборудовании без предварительного уведомления. Любые ошибки и опечатки будут устранены в новых версиях этого руководства.
- Elettronica Santerno несет ответственность за информацию, содержащуюся в оригинальной версии руководства на итальянском языке.
- Содержащаяся в документе информация является собственностью компании Elettronica Santerno и не может копироваться. Elettronica Santerno сохраняет все права на иллюстрации и каталоги согласно действующему законодательству.

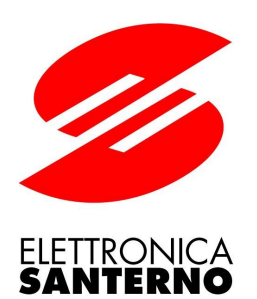

Elettronica Santerno S.p.A. Via G. Di Vittorio, 3 - 40020 Casalfiumanese (Bo) Italy Tel. +39 0542 668611 - Fax +39 0542 668622 Послепродажное обслуживание Tel. +39 0542 668610 - Fax +39 0542 668623 Отдел продаж Tel. +39 0542 668611 - Fax +39 0542 668600 e-mail: [sales@elettronicasanterno.it](mailto:sales@elettronicasanterno.it) - web: [www.elettronicasanterno.com](http://www.elettronicasanterno.com)

Предварительная версия перевода от 23.02.2006

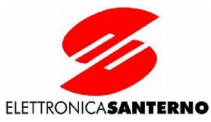

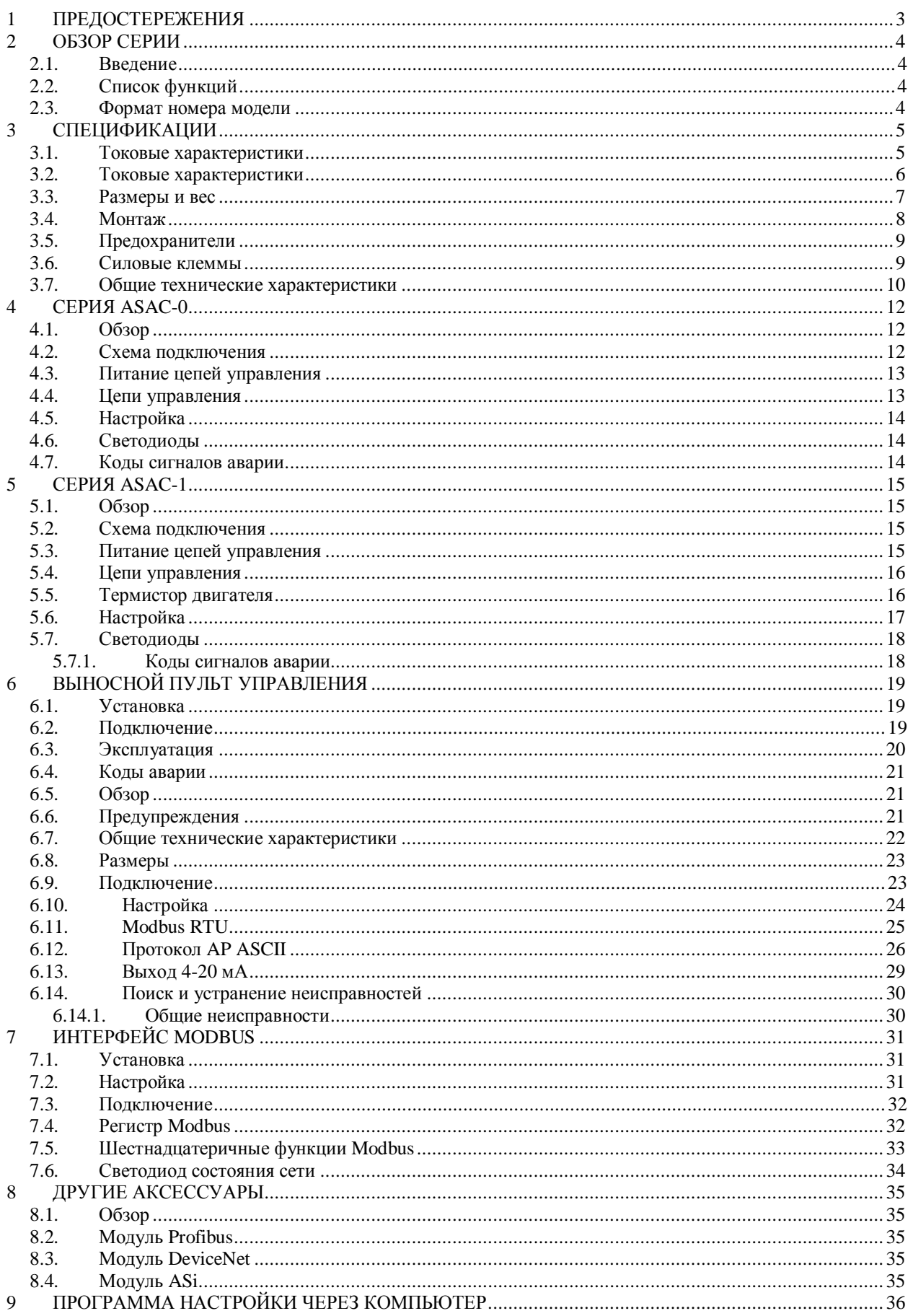

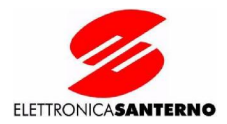

## **ПРЕДОСТЕРЕЖЕНИЯ**

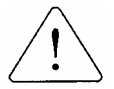

Этот символ используется в этом Руководстве для обозначения информации, требующей особого внимания при установке и эксплуатации устройств плавного пуска серии ASAC.

Все возможные причины повреждения оборудования предусмотреть невозможно, однако наиболее критичные ситуации в данном описании отмечены. Ответственность за следование всем инструкциям в данном руководстве, равно как и использование общих правил работы с электрооборудованием, лежит на персонале, выполняющем работы по монтажу и вводу в эксплуатацию.

- Убедитесь, что прибор полностью отключен от питающей сети, прежде чем начинать какие-либо работы на нем
- Не подавайте на управляющие клеммы несоответствующее напряжение.
- Убедитесь, что кабели, идущие к входам управления, проложены отдельно от силовых кабелей.
- Катушки некоторых контакторов не приспособлены к непосредственному управлению от реле, установленных на плате управления. Свяжитесь с производителем или поставщиком контакторов для уточнения такой возможности.
- Не подключайте конденсаторы коррекции коэффициента мощности на выходе устройства плавного пуска серии ASAC. Если такие устройства применяются, они должны быть установлены со стороны питания устройства плавного пуска.

Примеры и схемы в данном Руководстве приведены только в качестве иллюстраций. Информация, содержащаяся в данном руководстве, может быть изменена в любой момент без предварительного уведомления. Производитель не несет ответственности за прямой или косвенный ущерб, возникший в результате использования или эксплуатации данного оборудования.

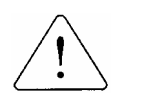

ВНИМАНИЕ

ОПАСНО

ВНИМАНИЕ

#### ЗАШИТА СИЛОВЫХ ПЕПЕЙ И ЗАЗЕМЛЕНИЯ

За обеспечение защиты силовых цепей и цепей заземления в соответствии с правилами IEC и местными нормами несет ответственность пользователь или персонал, устанавливающий оборудование.

#### ОПАСНОСТЬ ПОРАЖЕНИЯ ЭЛЕКТРИЧЕСКИМ ТОКОМ

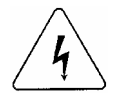

На элементах подключенного к сети прибора серии ASAC имеется опасное напряжение. Электрическое подключение должно выполняться квалифицированным электриком. Неправильное подключение может стать причиной повреждения оборудования, серьезных травм и смерти. Следуйте рекомендациям в данном руководстве, нормам IEC и местным стандартам безопасности.

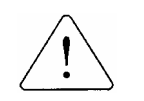

КОРОТКОЕ ЗАМЫКАНИЕ

ASAC не имеет защиты от короткого замыкания. Поэтому после серьезных перегрузок или короткого замыкания прибор должен быть полностью протестирован.

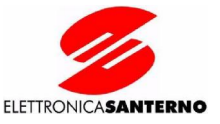

# **2 ОБЗОР СЕРИИ**

#### **2.1. Введение**

Серия устройств плавного пуска ASAC состоит из двух различных групп – ASAC-0 и ASAC-1. Эти группы имеют одинаковую силовую часть, но отличаются набором функций. Приборы обеих групп имеют встроенный шунтирующий контактор, отключающий тиристоры по окончании пуска. Это обеспечивает возможность установки ASAC в невентилируемых электрошкафах без необходимости установки внешнего шунтирующего контактора.

## **2.2. Список функций**

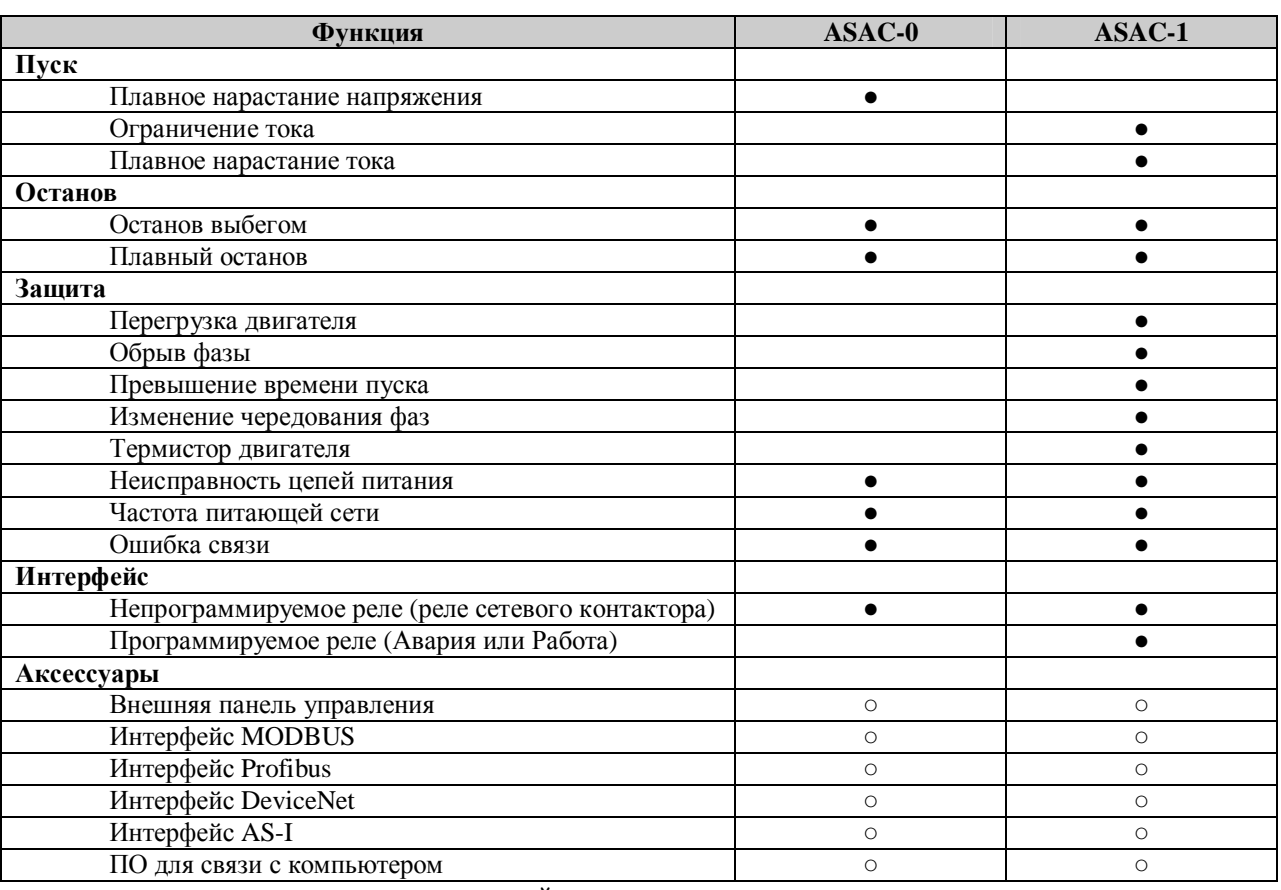

● = в стандартной поставке ○ = опция

#### **2.3. Формат номера модели**

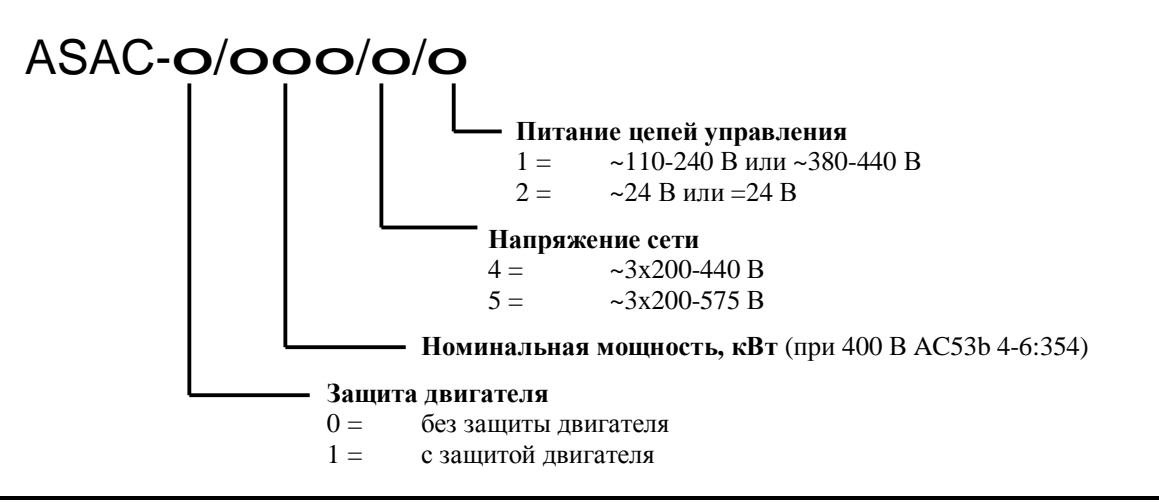

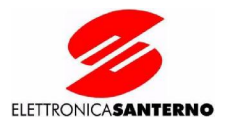

# **3 СПЕЦИФИКАЦИИ**

#### **3.1. Токовые характеристики**

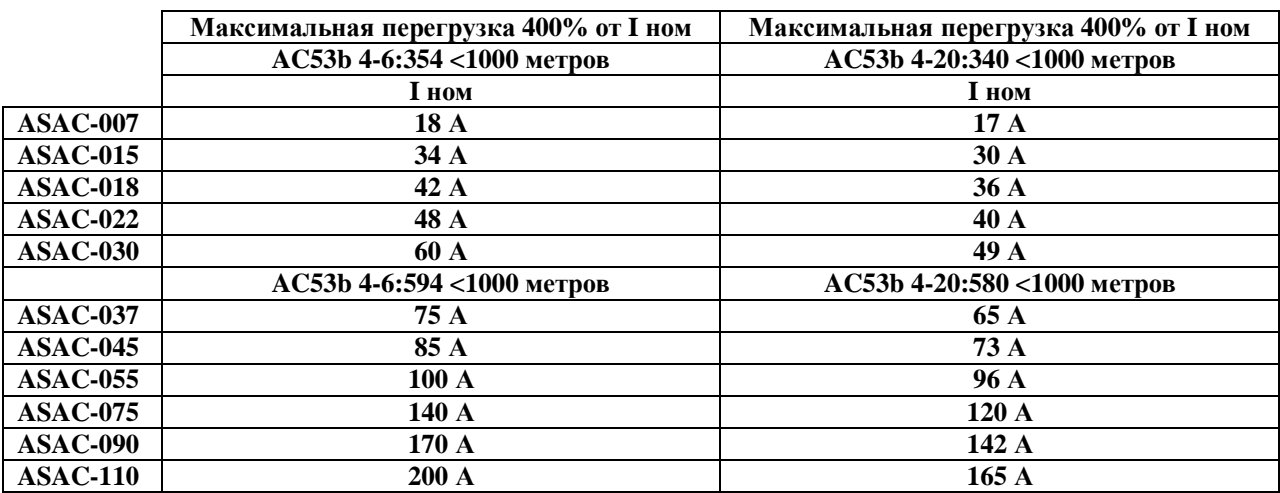

**I ном: допустимый номинальный ток двигателя**

Формат стандарта AC53b

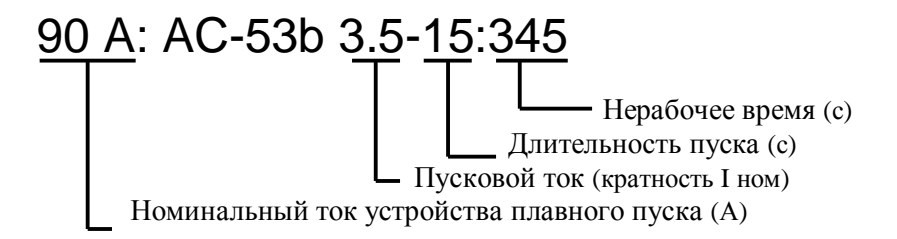

*Номинальный ток устройства плавного пуска:* Ток полной нагрузки прибора при значениях параметров, указанных в других полях данного формата.

*Пусковой ток:* Максимальный пусковой ток при значениях параметров, указанных в других полях данного формата.

*Длительность пуска:* Максимально допустимая длительность пуска при значениях параметров, указанных в других полях данного формата.

*Нерабочее время:* Минимально допустимый промежуток времени между окончанием одного пуска и началом второго при значениях параметров, указанных в других полях данного формата.

Если указанные выше параметры не отвечают требованиям конкретного применения, свяжитесь с поставщиком.

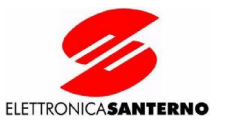

## **3.2. Токовые характеристики**

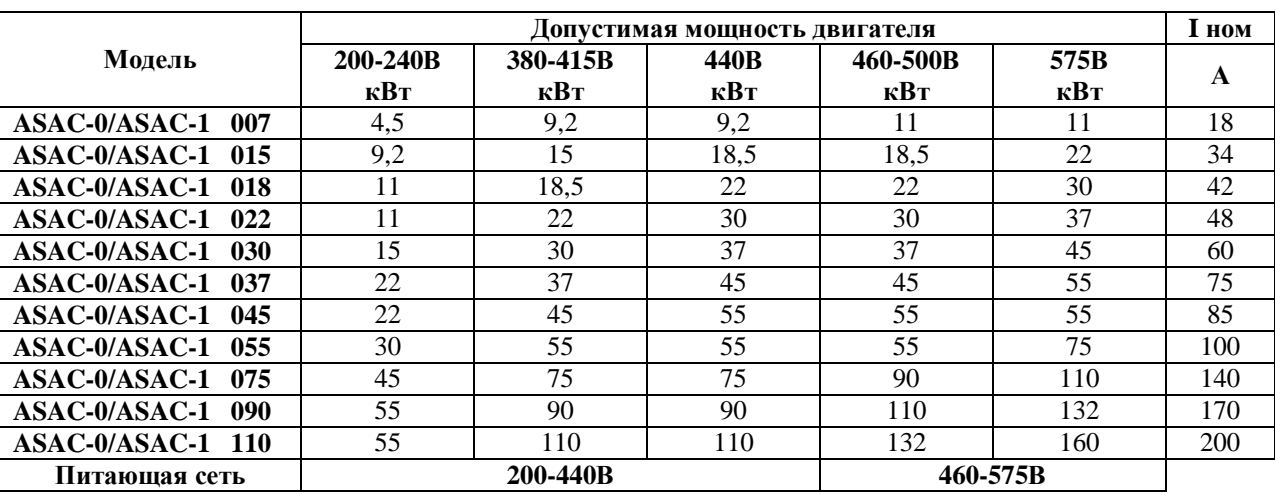

**I ном:** допустимый номинальный ток двигателя при температуре окружающей среды 40°С.

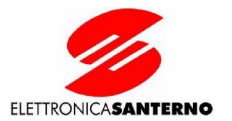

#### **3.3. Размеры и вес**

**ASAC-0/007 ~ ASAC-0/030 (2.0 кг) ASAC-1/007 ~ ASAC-1/030 (2.1 кг)** 

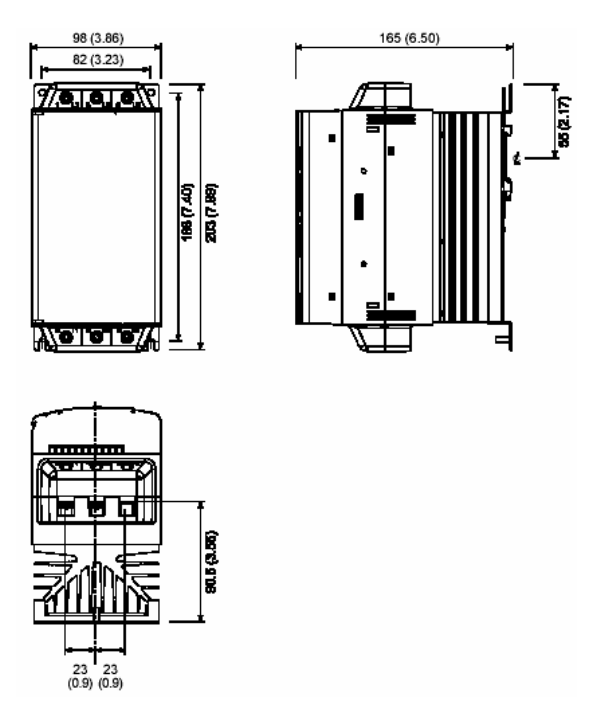

#### **ASAC-0/037 ~ ASAC-0/055 (4.0 кг) ASAC-1/037 ~ ASAC-1/055 (4.3 кг)**

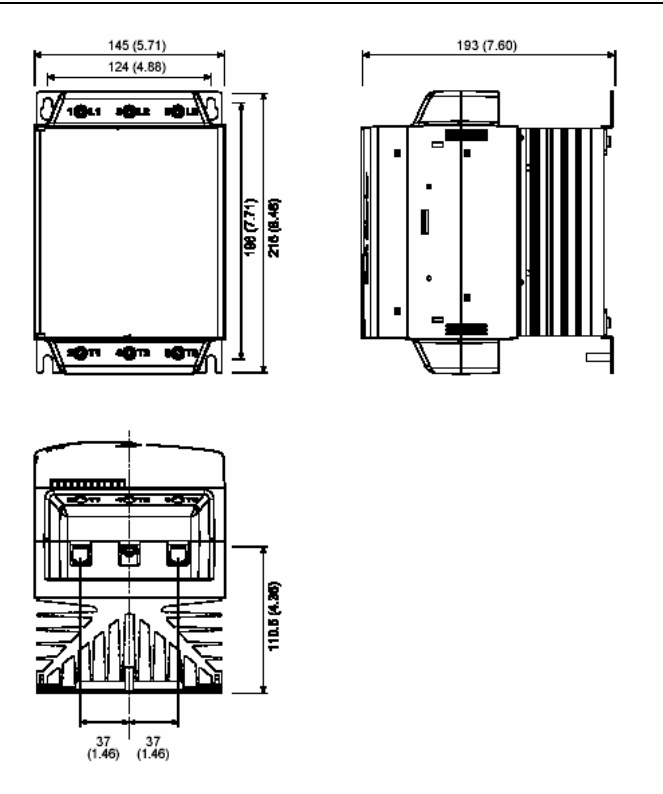

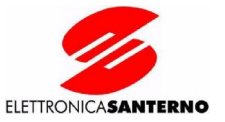

#### **ASAC-0/075 ~ ASAC-0/110 (6.1 кг) ASAC-1/075 ~ ASAC-1/110 (6.8 кг)**

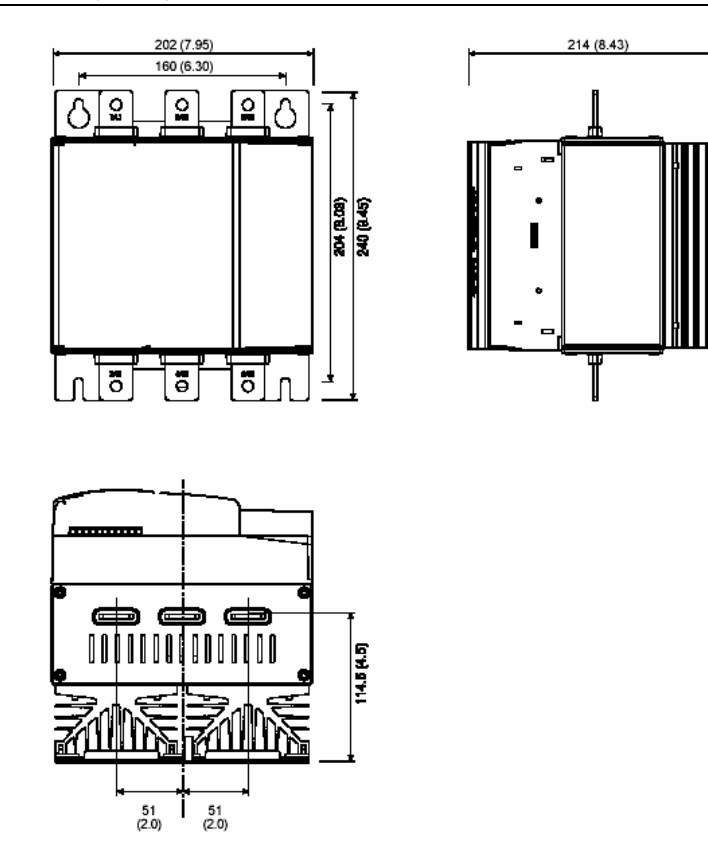

#### **3.4. Монтаж**

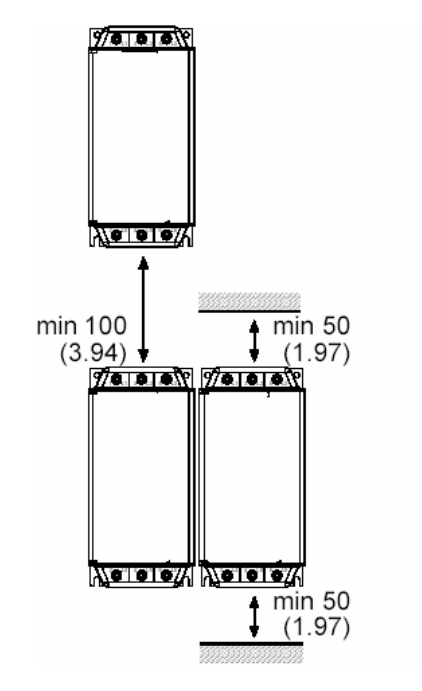

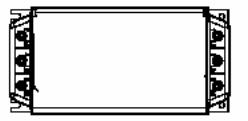

Снижение номинального тока на 15%

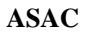

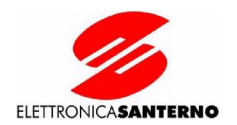

### **3.5. Предохранители**

Для защиты тиристоров от высоких токов в переходных процессах можно использовать предохранители. В таблице ниже приведены возможные предохранители Bussmann и Ferraz (полупроводниковые).

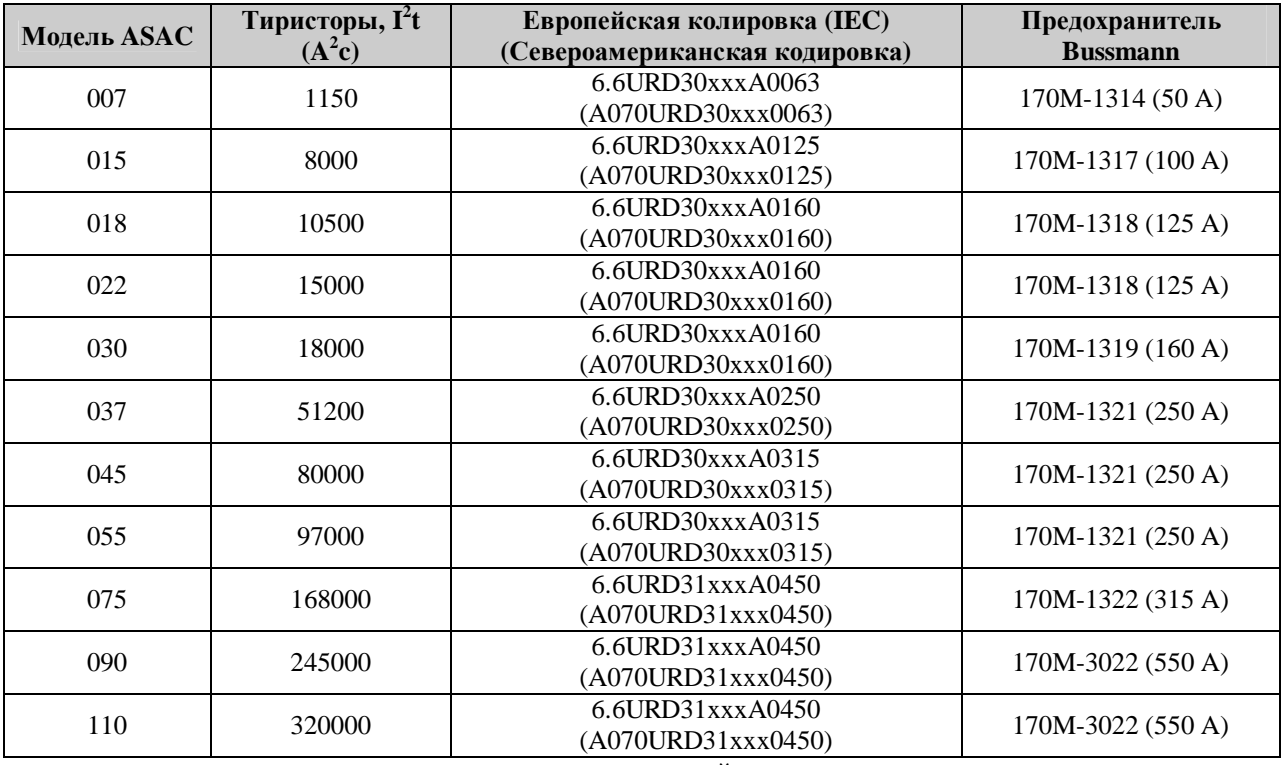

xxx – тип ножей.

За информацией по опциям обращайтесь в компанию Ferraz.

#### **3.6. Силовые клеммы**

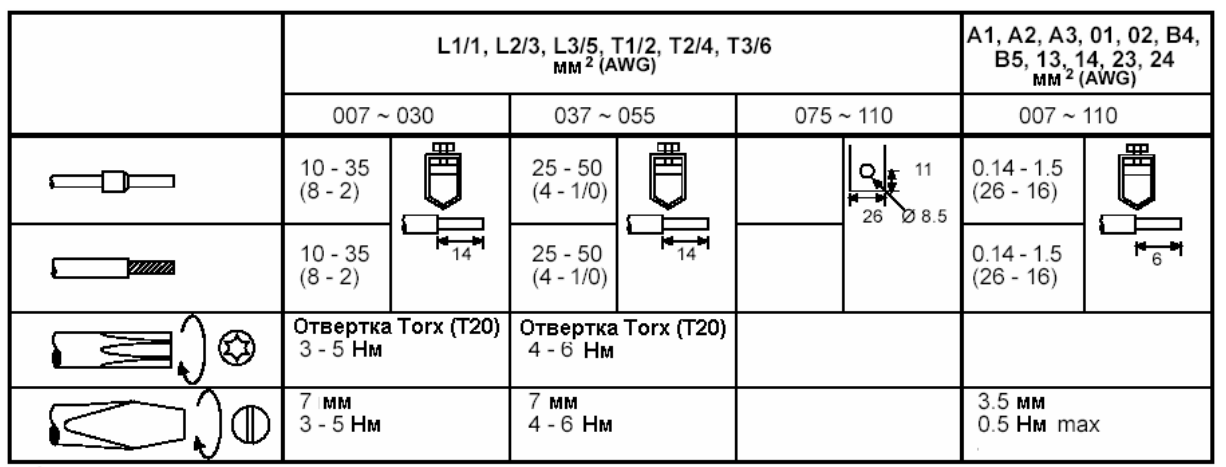

Используйте только медные провода 75°С

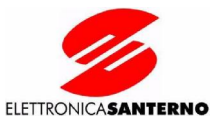

## **3.7. Общие технические характеристики**

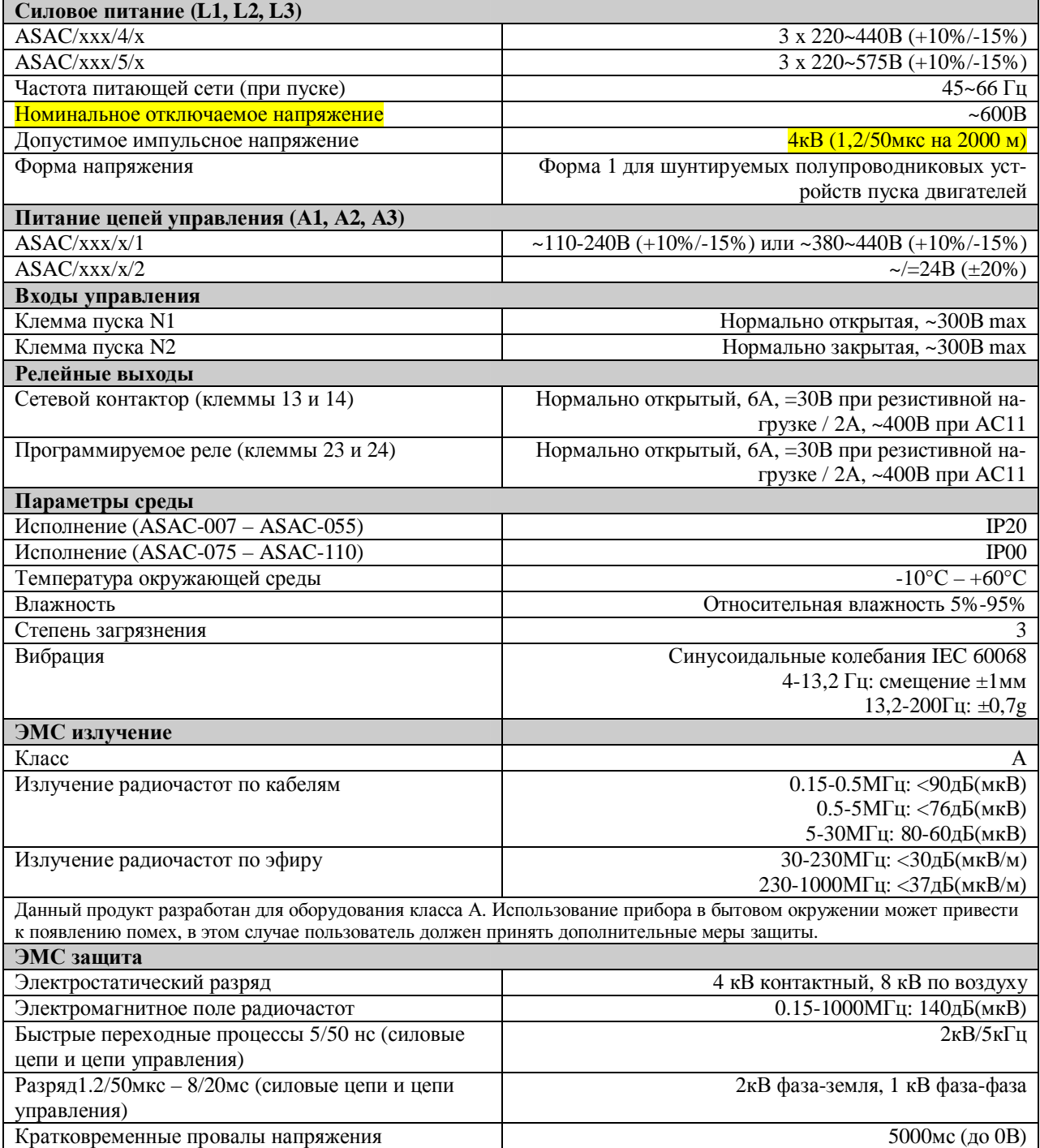

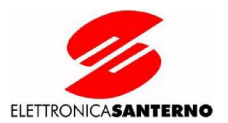

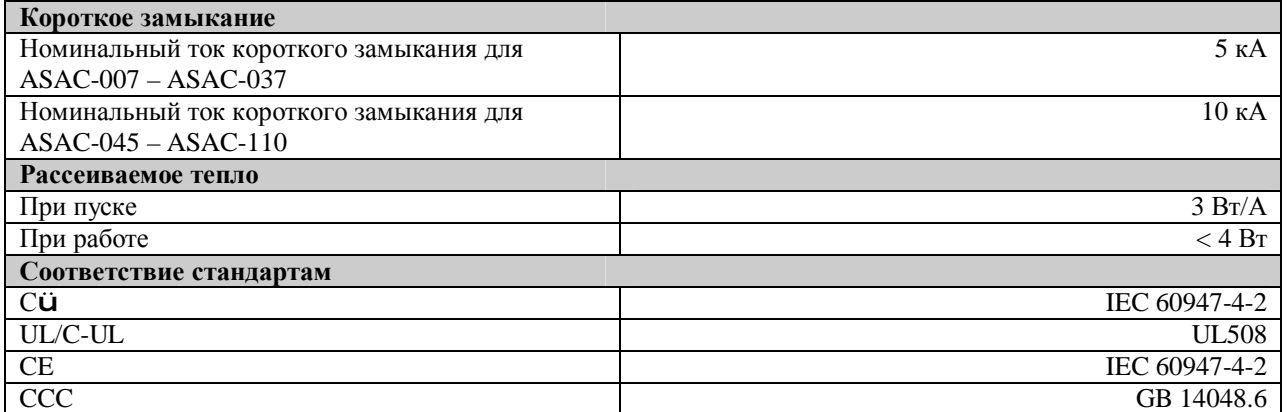

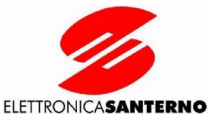

# **4 СЕРИЯ ASAC-0**

### **4.1. Обзор**

Пускатели ASAC-0 обеспечивают управление плавным пуском и плавным остановом. Они предназначены для совместной работы с внешними приборами защиты двигателя.

### **4.2. Схема подключения**

*Пример 1.* Пускатель серии ASAC-0 установлен с автоматом защиты двигателя.

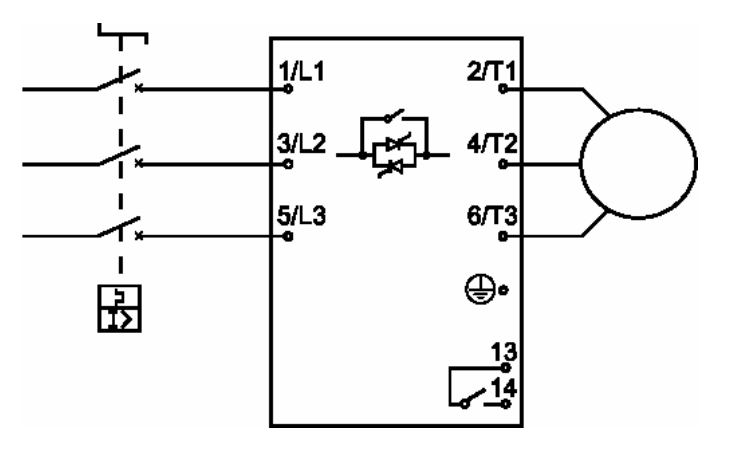

*Пример 2.* Пускатель серии ASAC-0 установлен с автоматом защиты двигателя и сетевым контактором.

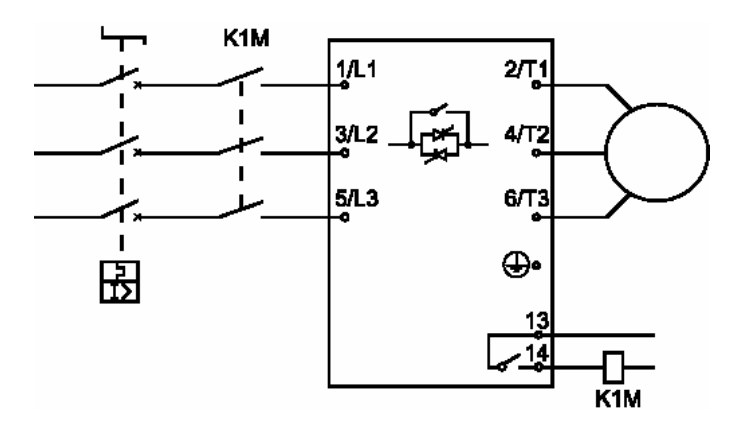

*Пример 3.* Пускатель серии ASAC-0 установлен с автоматом защиты, устройством защиты от перегрузок и сетевым контактором.

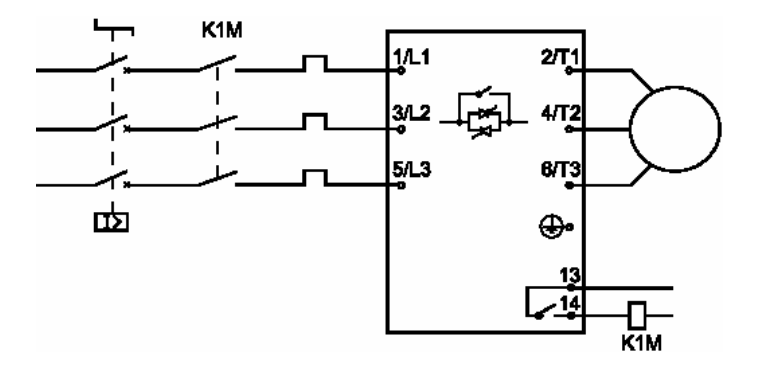

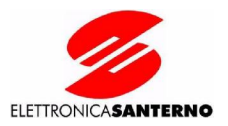

#### **4.3. Питание цепей управления**

Питание цепей управления ASAC-0 может быть рассчитано на следующие напряжения:

ASAC-0/xxx/x/1  $\sim$ 110-240B (+10%/-15%) или ~380-440B (+10%/-15%)<br>ASAC-0/xxx/x/2  $\sim$   $=$  24B (+20%)  $\sim$ /=24B ( $\pm$ 20%)

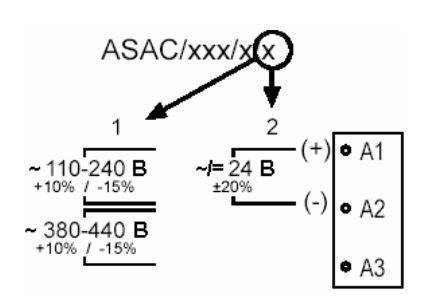

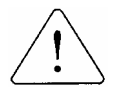

**ВНИМАНИЕ** Напряжение питания цепей управления должно быть подано до или одновременно с напряжением сети.

#### **4.4. Цепи управления**

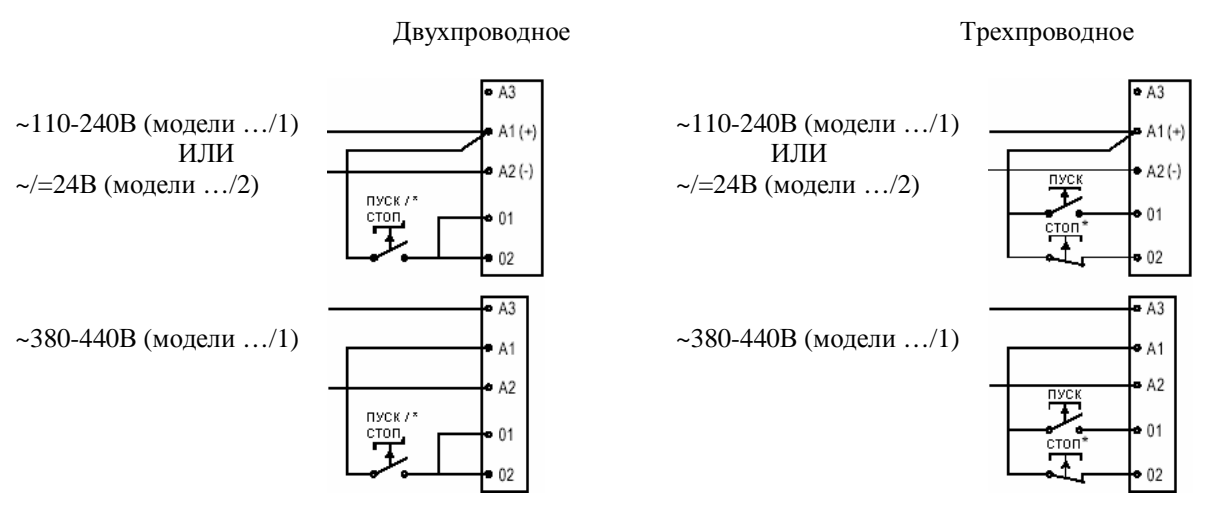

\* Используется также для сброса сигнала аварии

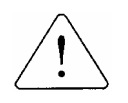

**ВНИМАНИЕ** При питании напряжением 24В используйте контакты, предназначенные для низкого напряжения и слабых токов (позолоченные или аналогичные)..

**ASAC** 

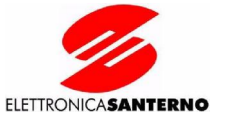

ASAC-0

## **4.5. Настройка**

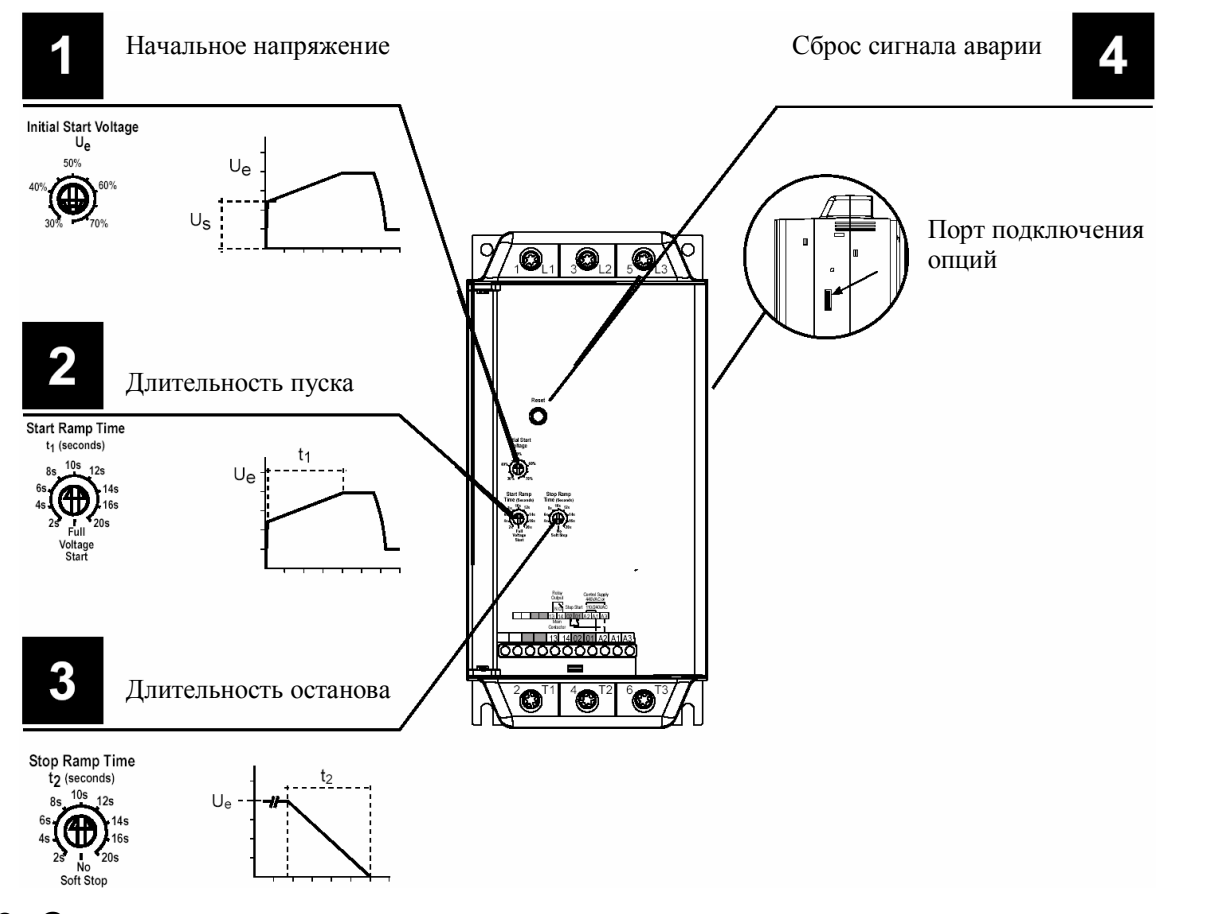

#### **4.6. Светодиоды**

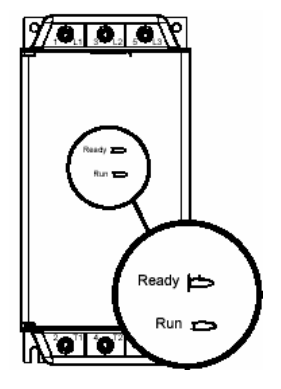

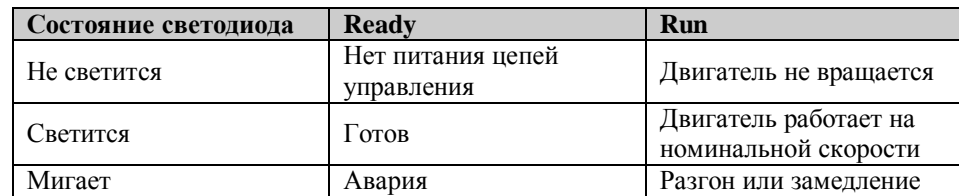

### **4.7. Коды сигналов аварии**

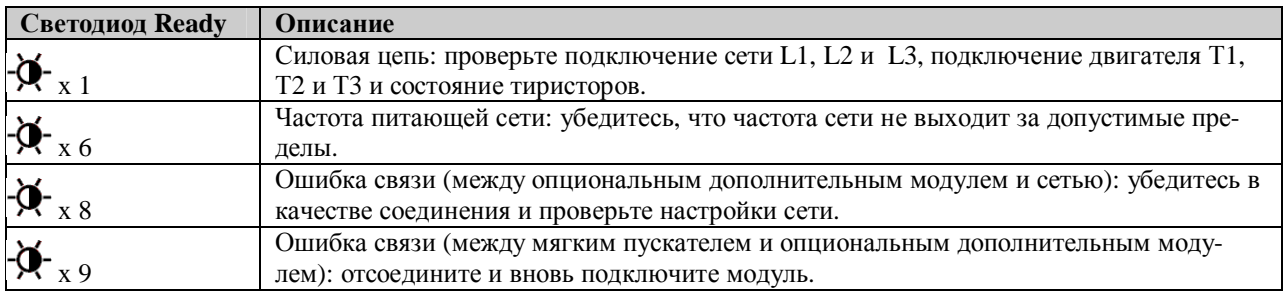

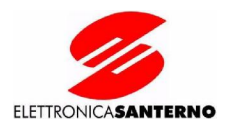

# **5 СЕРИЯ ASAC-1**

#### **5.1. Обзор**

Пускатели ASAC-1 обеспечивают плавный пуск с ограничением тока, плавный останов и функции защиты двигателя.

#### **5.2. Схема подключения**

*Пример 1.* Пускатель серии ASAC-1 установлен с автоматом защиты, имеющим шунтовую катушку.

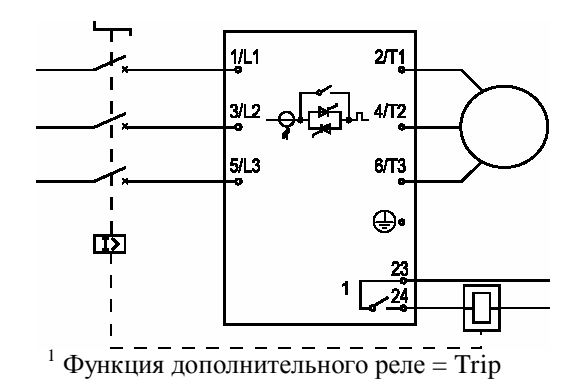

*Пример 2.* Пускатель серии ASAC-1 установлен с автоматом защиты и сетевым контактором.

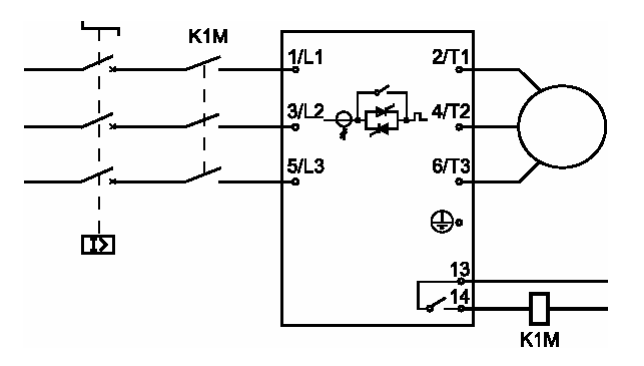

#### **5.3. Питание цепей управления**

Питание цепей управления ASAC-1 может быть рассчитано на следующие напряжения:

ASAC-1/xxx/x/1  $\sim$ 110-240B (+10%/-15%) или ~380-440B (+10%/-15%) ASAC-1/xxx/x/2  $\sim$  /=24B ( $\pm$ 20%)

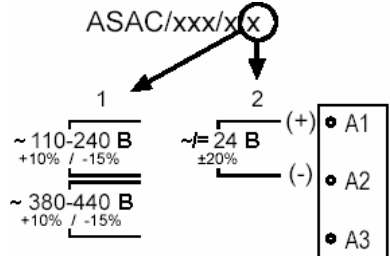

15/36

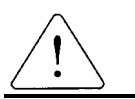

**ВНИМАНИЕ** Напряжение питания цепей управления должно быть подано до или одновременно с напряжением сети.

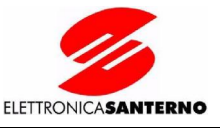

ASAC-1

#### **5.4. Цепи управления**

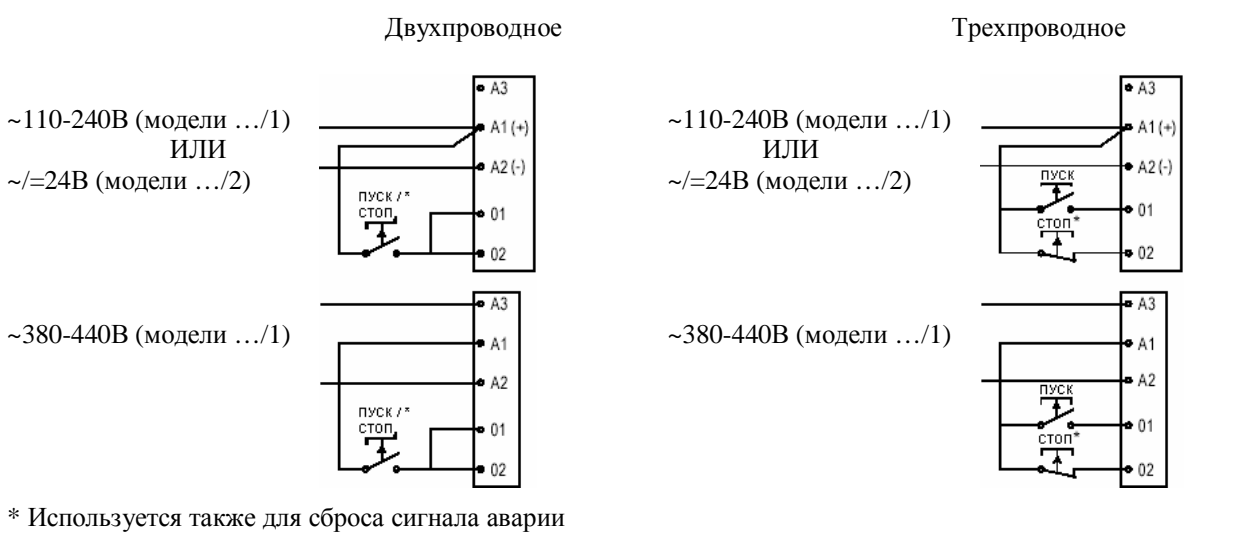

**ВНИМАНИЕ** При питании напряжением 24В используйте контакты, предназначенные для низкого напряжения и слабых токов (позолоченные или аналогичные)..

### **5.5. Термистор двигателя**

Термистор двигателя (если есть) подключается непосредственно к клеммам В4 и В5 ASAC-1. Если термистор двигателя отсутствует, то необходимо установить перемычку между клеммами В4 и В5.

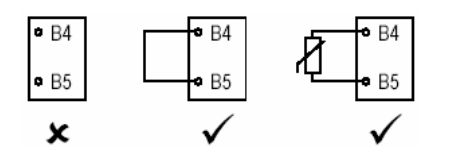

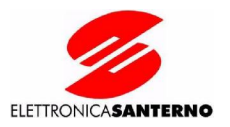

## **5.6. Настройка**

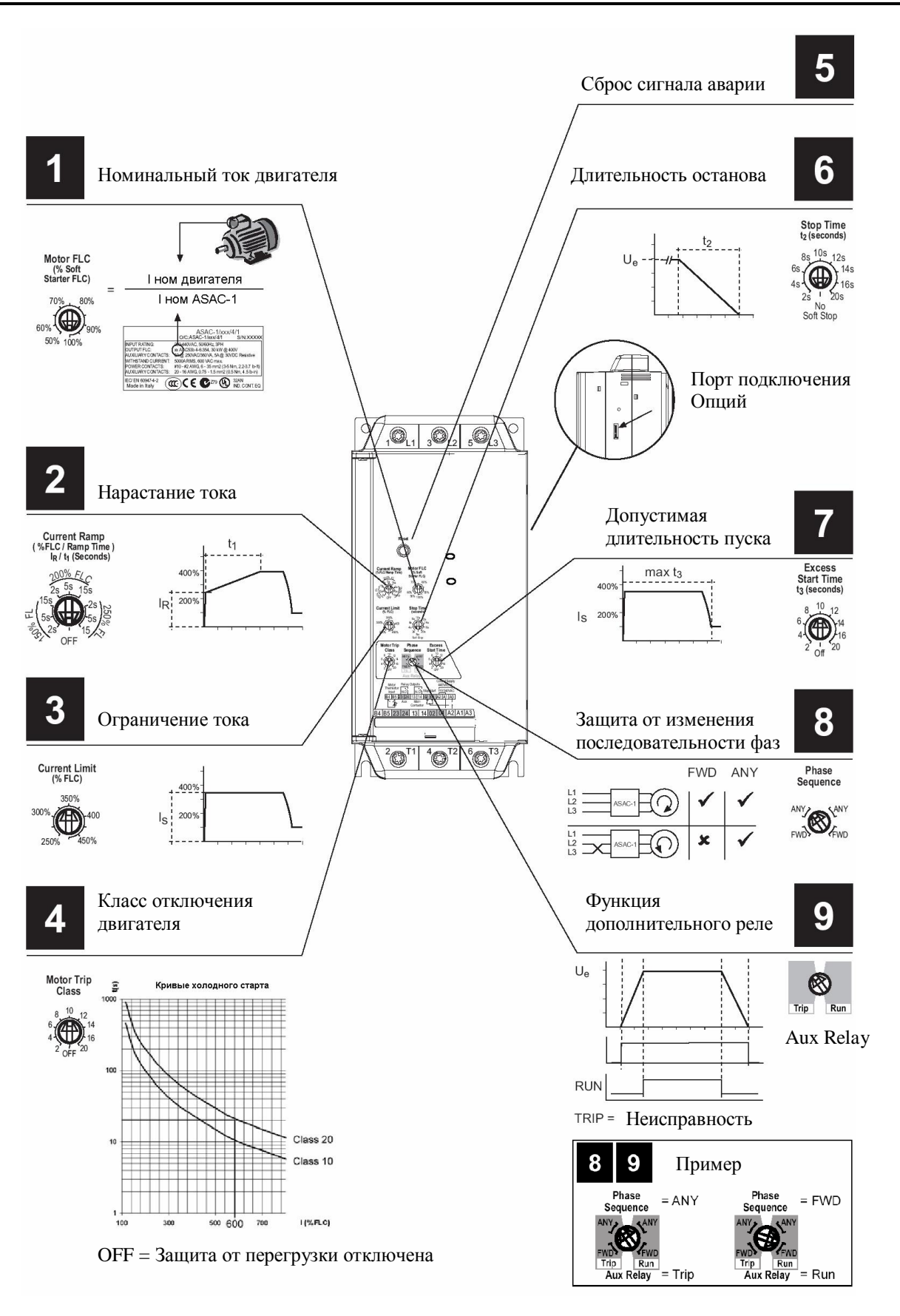

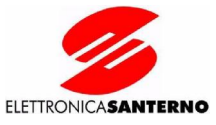

# **5.7. Светодиоды**

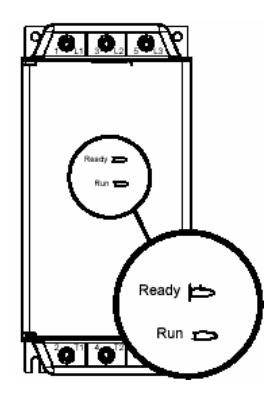

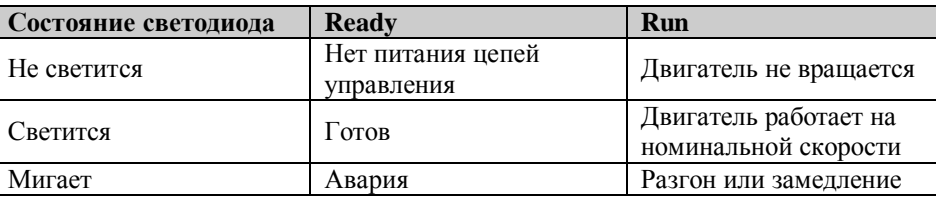

#### **5.7.1. Коды сигналов аварии**

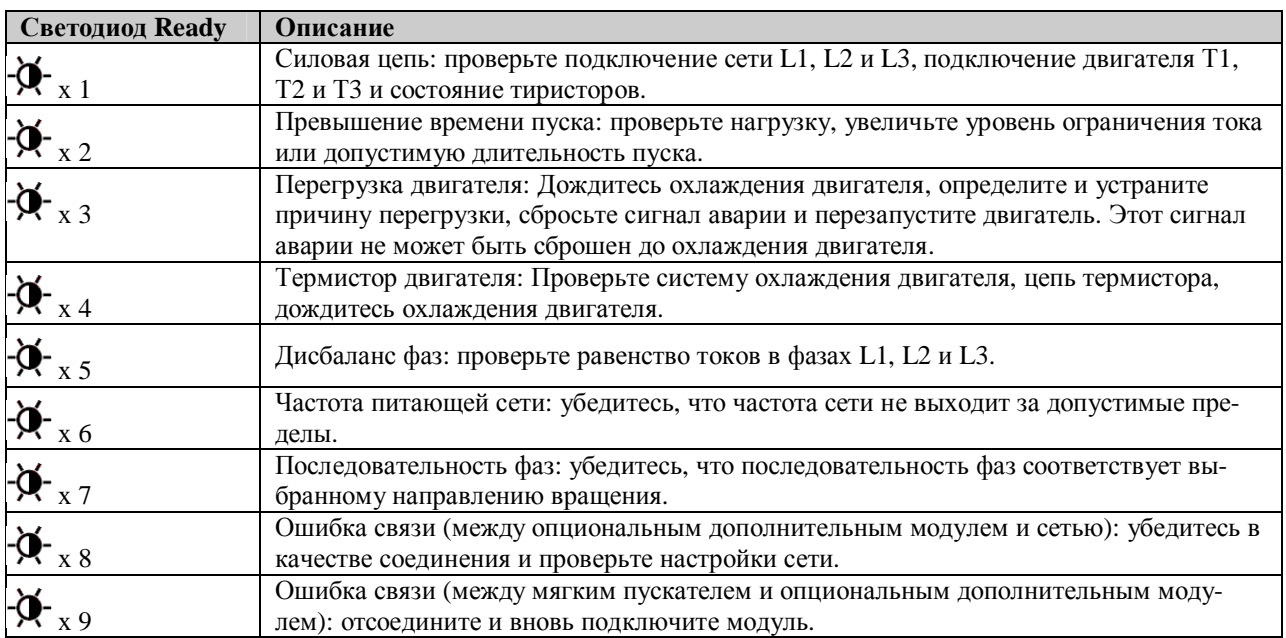

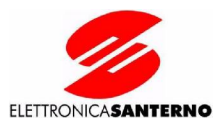

# **6 ВЫНОСНОЙ ПУЛЬТ УПРАВЛЕНИЯ**

Код заказа: ZZ0071700 REMOTE OPERATOR – пульт управления Код заказа: ZZ0071003 Remote operator interface module (AP ASCII) – модуль подключения Код заказа: ZZ0071004 Kit Remote operator interface module (AP ASCII) + REMOTE OPERATOR – модуль подключения и пульт управления

Упрощенная процедура установки описывает способ установки и подключения, а также основные приемы работы. Более подробное описание возможностей пульта приведено в других главах Руководства.

#### **6.1. Установка**

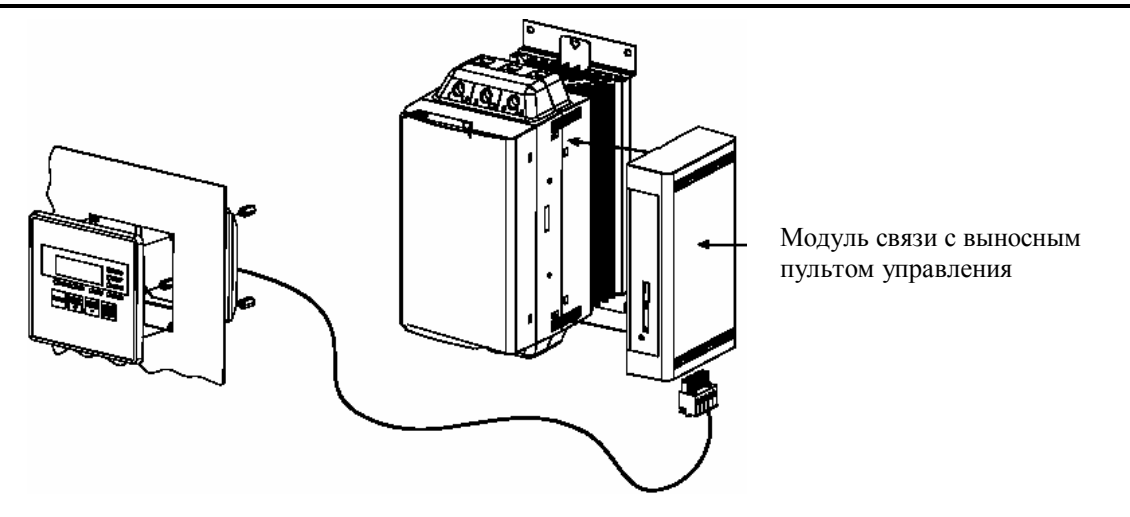

1. Подключите модуль связи с пультом к устройству плавного пуска ASAC.

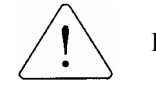

**ВНИМАНИЕ** Перед присоединением или отсоединением опциональных модулей необходимо отключить питание ASAC. В противном случае приборы могут выйти из строя.

- 2. Сделайте отверстие 92 мм<sup>2</sup> на панели и установите выносной пульт управления.
- 3. Выполните подключение пульта к пускателю ASAC, как показано ниже.

#### **6.2. Подключение**

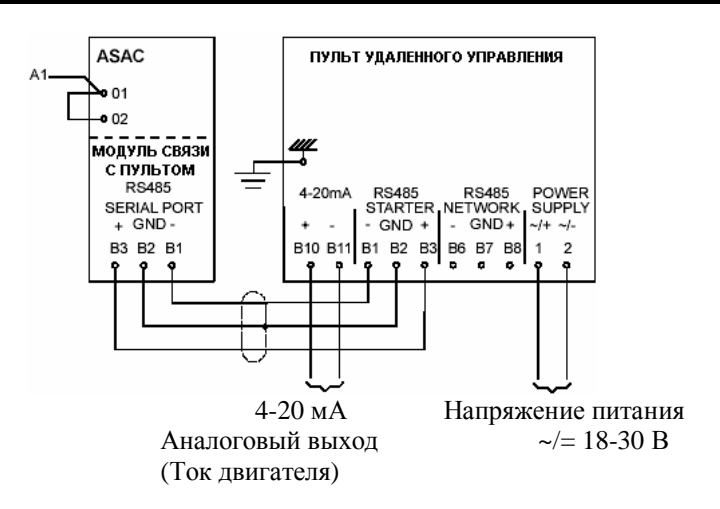

**ВНИМАНИЕ**

Подача питания на цепи управления ASAC приведет к пуску двигателя. Дальнейшее управление возможно через выносной пульт управления. Прежде, чем использовать вышеописанное подключение, убедитесь в безопасности пуска двигателя.

**ASAC** 

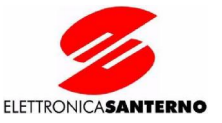

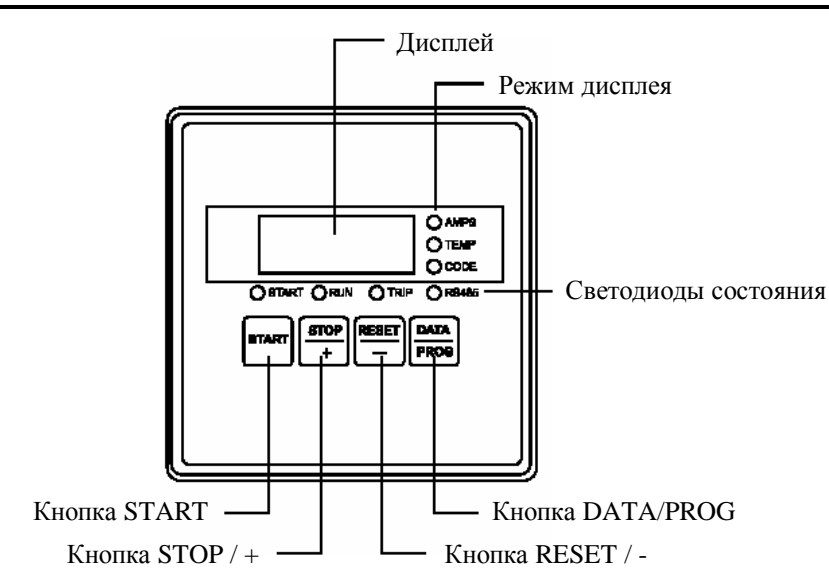

**Кнопка START:** Запуск двигателя

**Кнопка STOP:** Останов двигателя

**ВНИМАНИЕ**

**Кнопка RESET:** Сброс ASAC

**Кнопка DATA/PROG:** Выбор типа данных, отображаемых на дисплее (ток или температура двигателя)

**Режим дисплея:** Отображает тип данных, выводимых на дисплей: Ток двигателя Температура двигателя Код аварии

**Дисплей:** Отображает значение выбранного параметра.

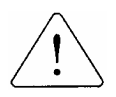

Температура и ток двигателя отображаются только при подключении пульта к устройствам плавного пуска ASAC-1. При подключении пульта к моделям ASAC-0 на дисплее будет индикация 1.11 вместо температуры и 2222 вместо тока двигателя.

**Светодиоды состояния:** Отображают состояние ASAC и связи пульта с пускателем через RS485.

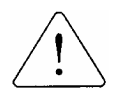

**ВНИМАНИЕ** Одновременное нажатие кнопок STOP и RESET приводит к немедленному отключению напряжения двигателя независимо от заданного времени останова (быстрый останов).

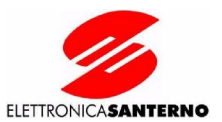

#### 6.4. Коды аварии

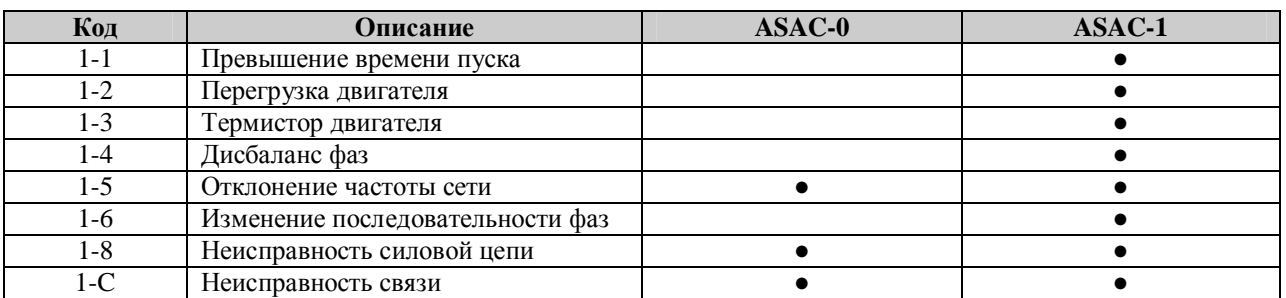

### 6.5. Обзор

Выносной пульт управления позволяет следить за состоянием ASAC и управлять его работой. Доступные функции:

- $\bullet$ Кнопочное управление (пуск, останов, быстрый останов и сброс)
- Отображение состояния ASAC (пуск, работа, авария)
- $\bullet$ Отображение состояния линии связи
- Отображение состояния двигателя (ток и температура)
- Отображение кода аварии
- Аналоговый выход 4-20 мА (ток двигателя)<sup>1</sup>

 $1 =$  Только для моделей ASAC-1

Выносной пульт управления может работать как интерфейс связи с сетью Modbus RTU или AP ASCII.

### 6.6. Предупреждения

Выносной пульт управления обеспечивает дистанционное управление устройством плавного пуска. Принимайте все меры безопасности при дистанционном управлении прибором. Предупредите персонал о том, что механизм может включиться без предупреждения.

Персонал, обеспечивающий ввод прибора в эксплуатацию, несет ответственность за выполнение всех инструкций в данном Руководстве, равно как и правил установки и эксплуатации электрооборудования.

При использовании связи через порт RS485 придерживайтесь соответствующих международных стандартов.

Информация, содержащаяся в данном руководстве, может быть изменена в любой момент без предварительного уведомления. Производитель не несет ответственности за прямой или косвенный ущерб, возникший в результате использования или эксплуатации данного оборудования.

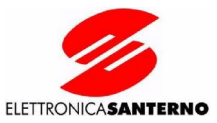

#### 6.7. Общие технические характеристики

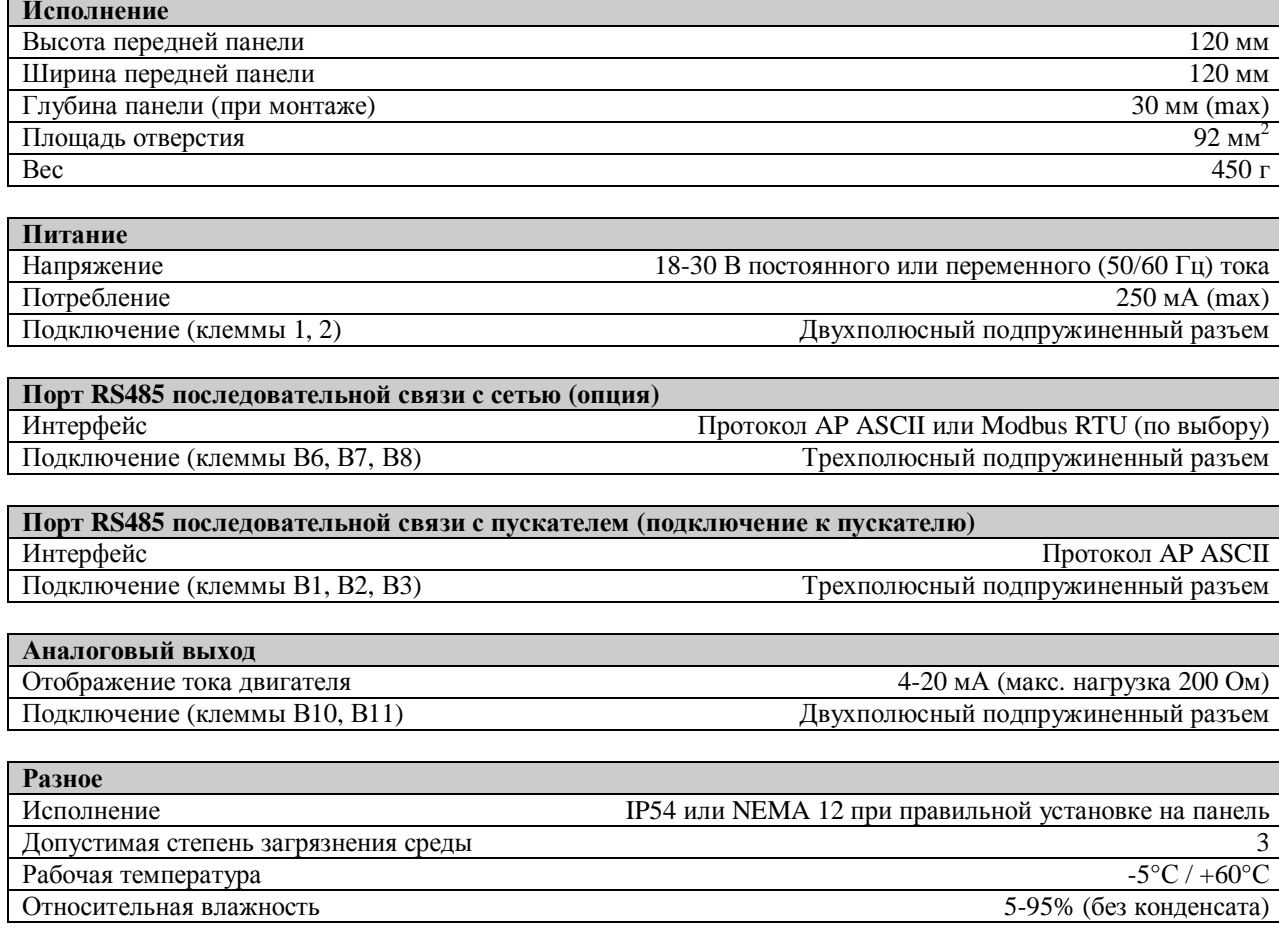

Этот прибор разработан для использовании в окружении типа А. Использование его в окружении типа В может привести к возникновению нежелательных электромагнитных помех; в этом случае пользователь должен принять соответствующие меры по их нейтрализации.

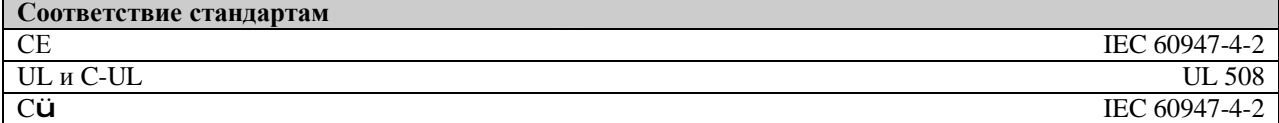

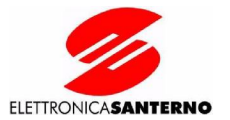

#### **6.8. Размеры**

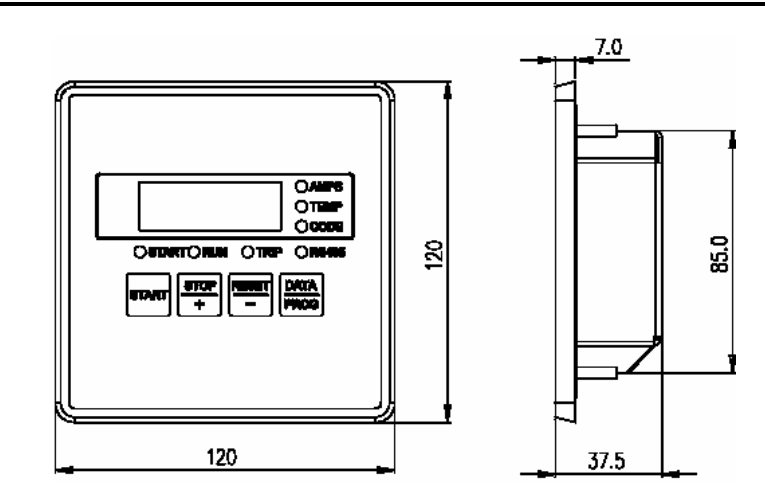

#### **6.9. Подключение**

В этой главе описывается порядок подключения выносного пульта управления к сети через порт RS485 по протоколу AP ASCII или Modbus RTU.

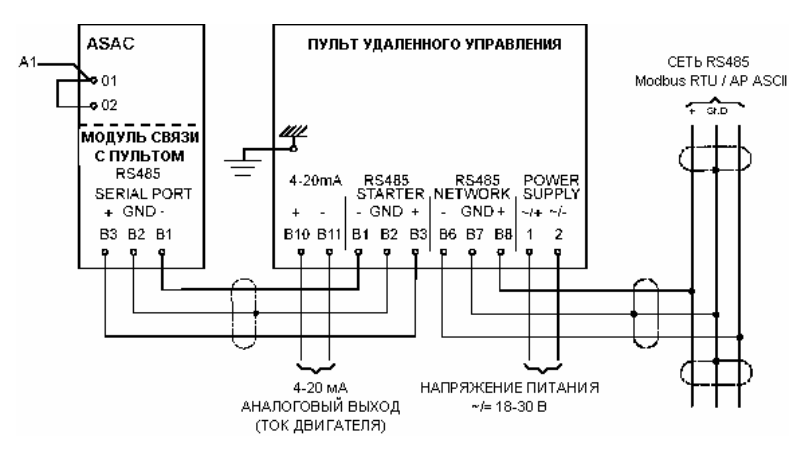

Заземление и экранирование.

Рекомендуется использовать витую пару в экране. Экран должен быть подключен к клемме ОБЩИЙ приборов на обоих концах провода, а также к одной точке заземления системы.

#### **Оконечные резисторы.**

Во избежание влияния помех необходимо устанавливать оконечные резисторы. Сопротивление резисторов должно соответствовать сопротивлению кабеля (типовое сопротивление 120 Ом). Не используйте проволочные (намотанные) резисторы.

#### **Подключение кабеля данных к порту RS485.**

Рекомендуется последовательное соединение приборов. Такое соединение достигается параллельным подключением клемм прибора к кабелю данных.

Спецификации подключения выносного пульта управления к сети RS485.

Входное сопротивление: 12 кОм

Диапазон напряжений в общем режиме: -7 - +12 В

Чувствительность входа: +/- 200 мВ

Минимальное выходное дифференциальное напряжение: 1.5 В (при максимальной нагрузке 54 Ом)

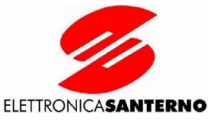

Выносной пульт управления ASAC может быть настроен на работу в сети. При настройке питание на пульт должно быть подано, а устройство плавного пуска выключено.

Процедура программирования

- Нажмите кнопку DATA/PROG и удерживайте ее нажатой в течение 4 с для перехода в режим про- $\overline{1}$ . граммирования. На дисплее появится значение первого параметра.
- 2. При необходимости измените значение параметра кнопками START/+ и STOP/-.
- $3.$ Нажмите кнопку DATA/PROG для подтверждения изменений и перехода к следующему параметру.
- $\overline{4}$ . Повторяйте процедуры 2. и 3. до тех пор, пока все параметры не будут установлены. Пульт автоматически выйдет из режима программирования после установки последнего параметра, или если кнопки не будут нажиматься в течение 20 с.

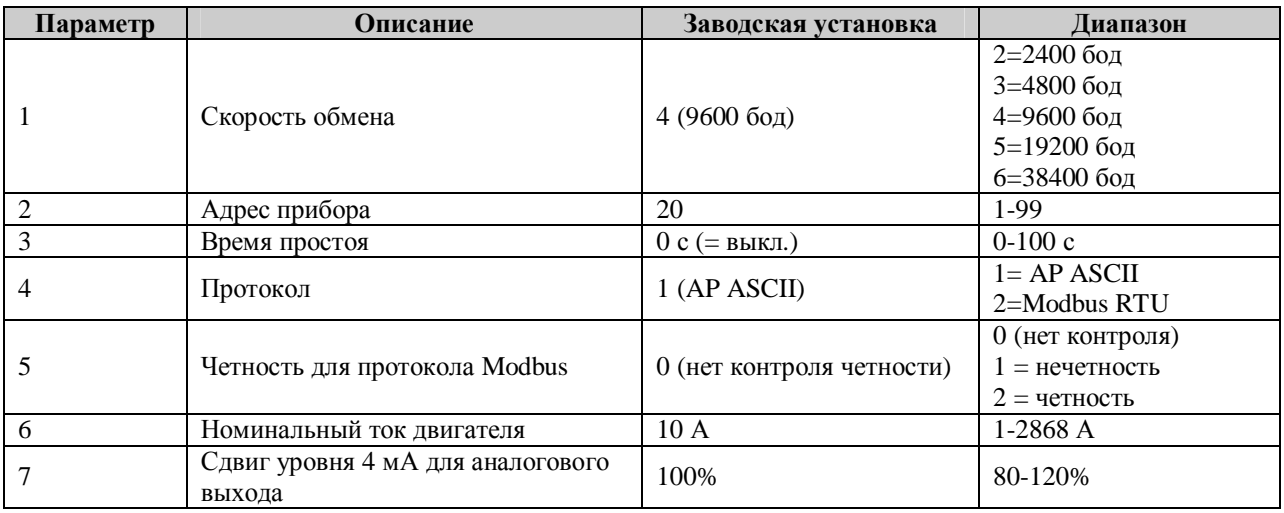

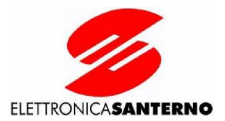

## 6.11. Modbus RTU

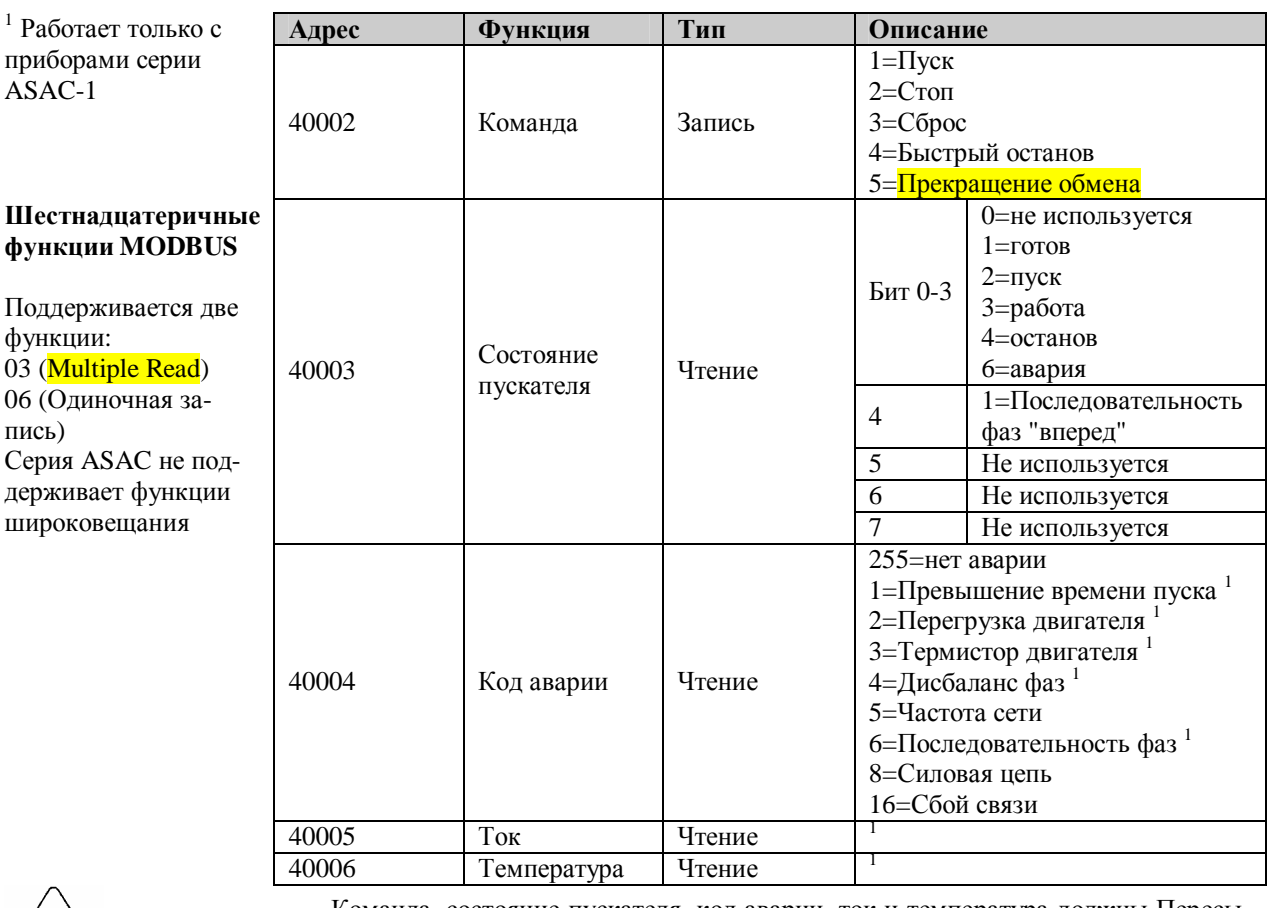

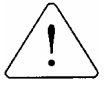

Команда, состояние пускателя, код аварии, ток и температура должны Пересы-ВНИМАНИЕ латься по отдельности, т.е. один запрос - один параметр.

## Примеры

Команда: Пуск

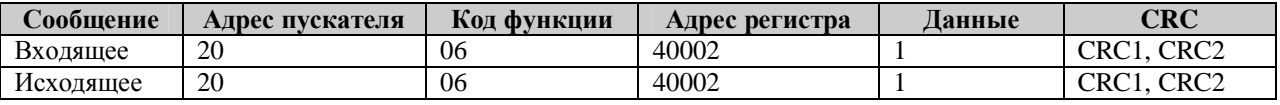

Состояние пускателя: Работа

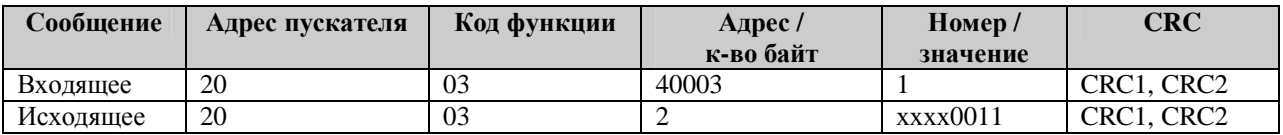

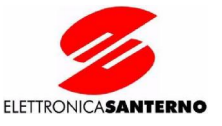

Код аварии: Перегрузка двигателя

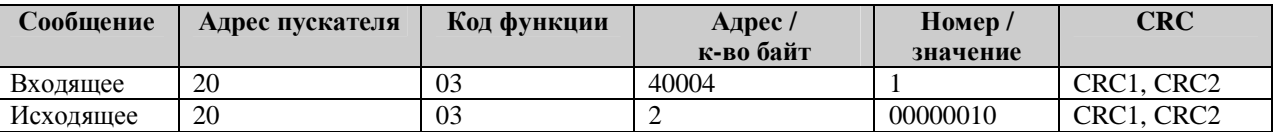

### 6.12. Протокол AP ASCII

Подробное описание фрагментов сообщений при обмене с выносным пультом управления приведено в таблице ниже. Процедура составления полного сообщения из фрагментов описана далее.

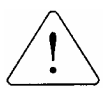

Данные, поступающие в пульт управления и идущие от него, должны иметь 8-**ВНИМАНИЕ** битный формат ASCII, без контроля четности, с одним стоповым битом.

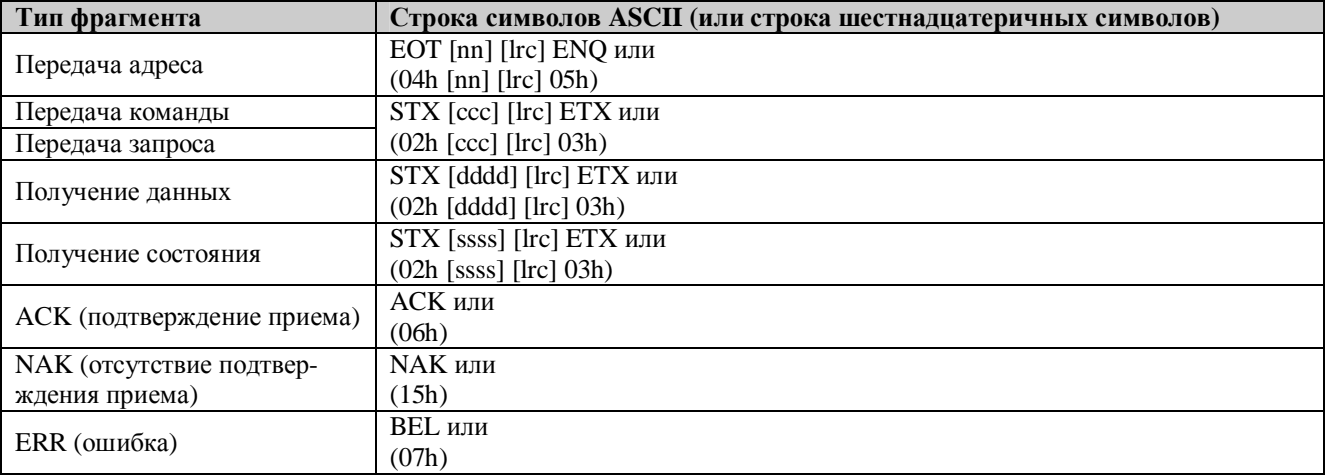

- $nn =$ двухбитный номер ASCII, соответствующий номеру устройства плавного пуска, где каждая десятичная цифра представлена буквой n.
- $lrc =$ два байта контроля четности (шестнадцатеричное число)
- три байта кода команды ASCII, где каждый символ представлен буквой с.  $\csc =$
- $dddd =$ четыре байта числа ASCII, соответствующего току или температуре, где каждая десятичная цифра представлена буквой d
- четырехбайтное число ASCII. Первые два байта равны 0 (ASCII). Последние два байта представ $ssss =$ ляют полубайты байта состояния в шестнадцатеричном представлении.

#### Команды.

Команды посылаются в выносной пульт управления ASAC в следующем формате:

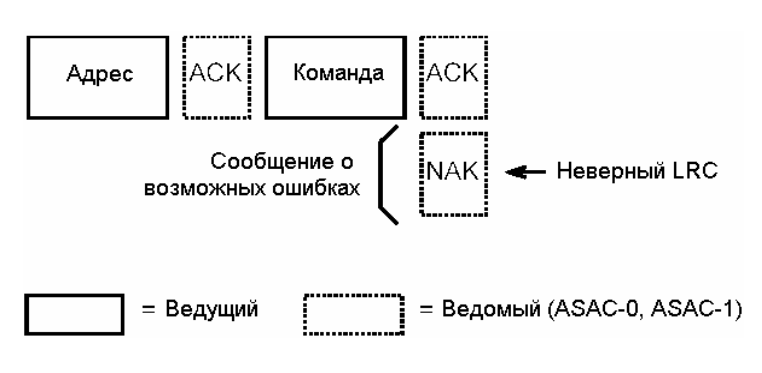

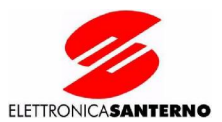

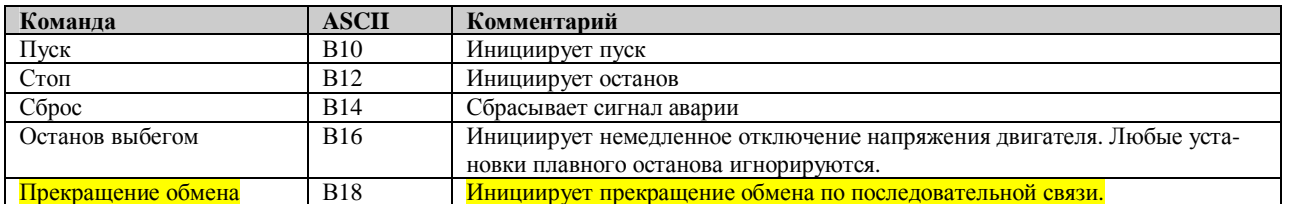

#### Запрос состояния.

Информация о состоянии пускателя может быть передана в пульт по следующей команде:

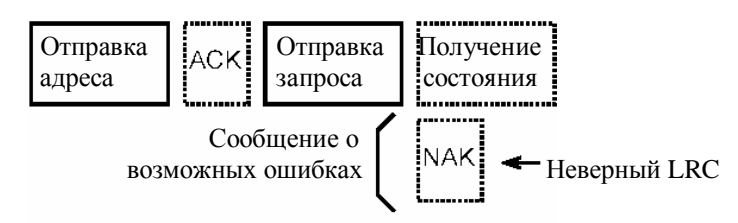

= Ведущий  $=$  Ведомый (ASAC-0, ASAC-1)  $\sqrt{2}$ 

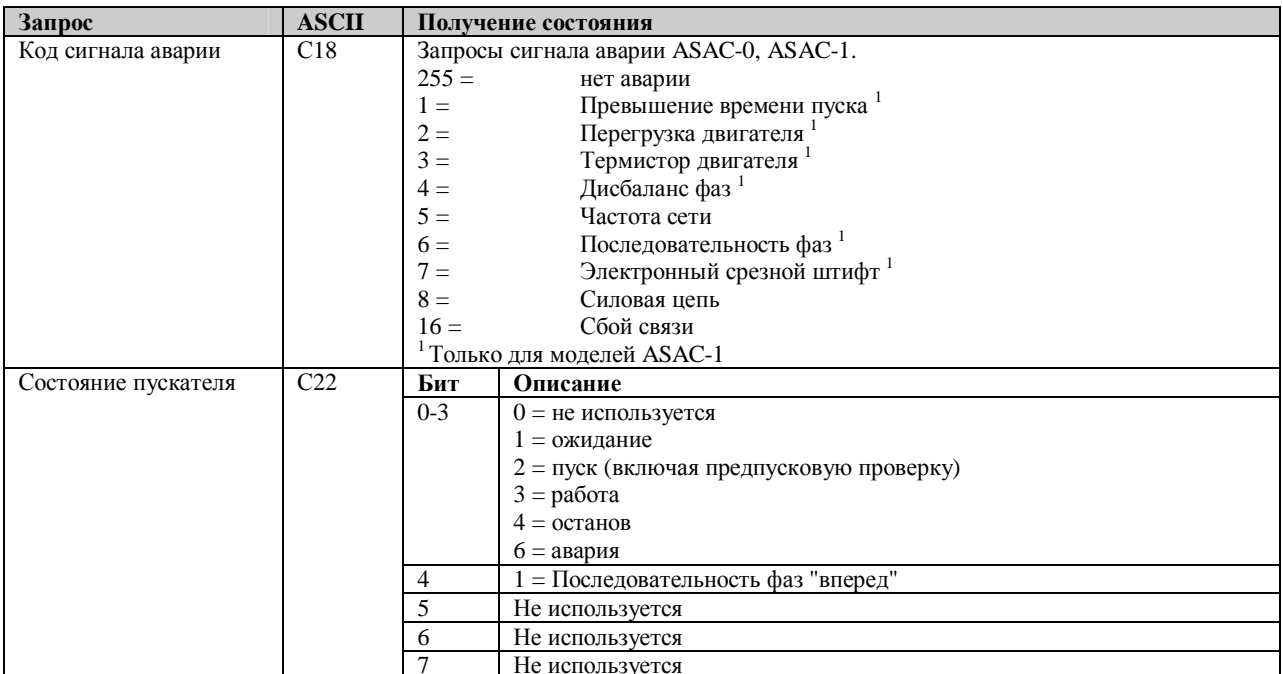

#### Запрос данных.

Данные могут быть получены с пускателя серии ASAC-1 через выносной пульт управления по команде следующего формата:

Информация о состоянии пускателя может быть передана в пульт по следующей команде:

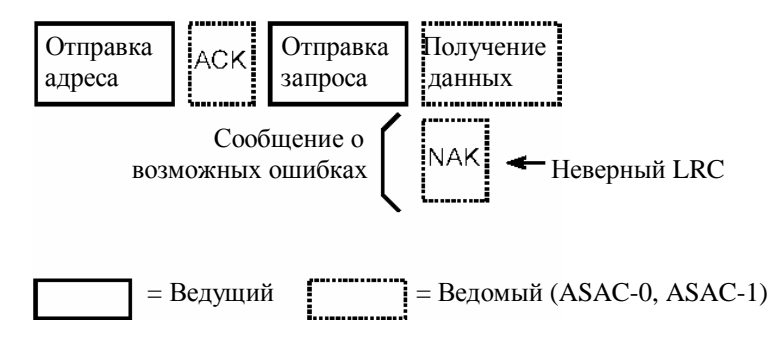

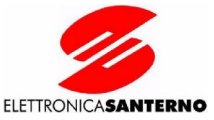

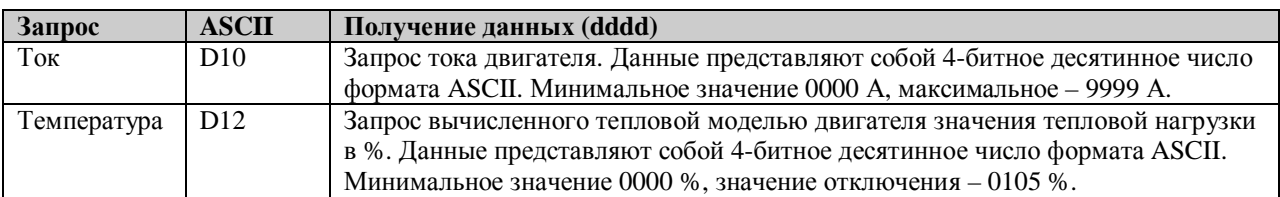

#### **Вычисление контрольной суммы (LRC)/**

Каждая командная строка, посланная на выносной пульт управления или полученная с него, включает в себя контрольную сумму. Используется продольный контроль по избыточности (LRC) в шестнадцатеричном коде ASCII. Контрольная сумма представляет собой 8-битное двоичное число, представленное и передаваемое в виде двух шестнадцатеричных цифр ASCII.

Для вычисления LRC:

- 1. Сложить значения всех байтов ASCII
- 2. Изменить по модулю 256 (Mod 256)
- 3. Определить дополнительный код числа
- 4. Преобразовать в код ASCII

Пример: строка команды (Пуск):

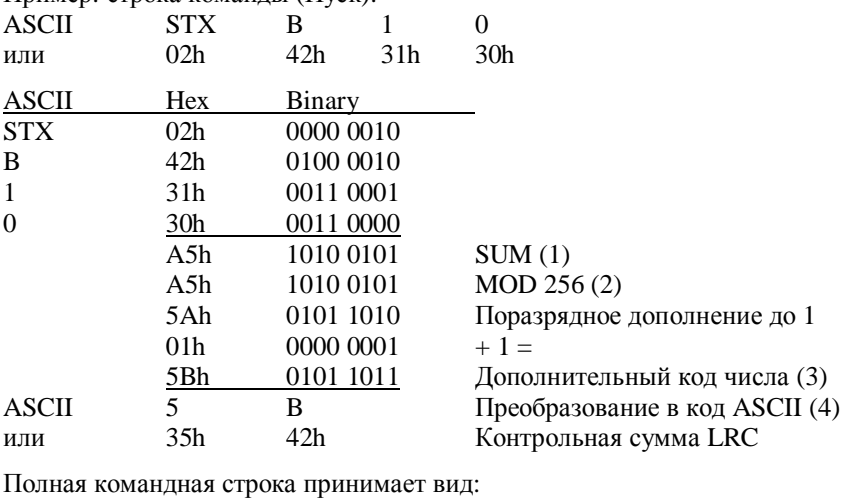

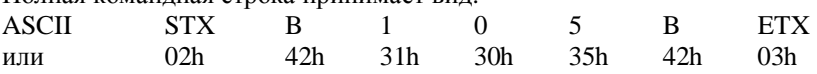

Для проверки полученного сообщения, содержащего LRC:

1. Преобразовать два последних байта сообщения из кода ASCII в двоичный.

- 2. Сдвиг влево второго от конца байта на 4 бита.
- 3. Прибавить к последнему байту для получения двоичного значения LRC.
- 4. Удалить два последних байта из сообщения.<br>5. Сложить оставшиеся байты сообщения.
- 5. Сложить оставшиеся байты сообщения.
- 6. Прибавить двоичное значение LRC.
- 7. Выполнить циклический сдвиг на один байт.
- 8. Результат должен быть равен 0.

Ответ или байты состояния посылаются от выносного пульта управления ASAC в виде строки ASCII.

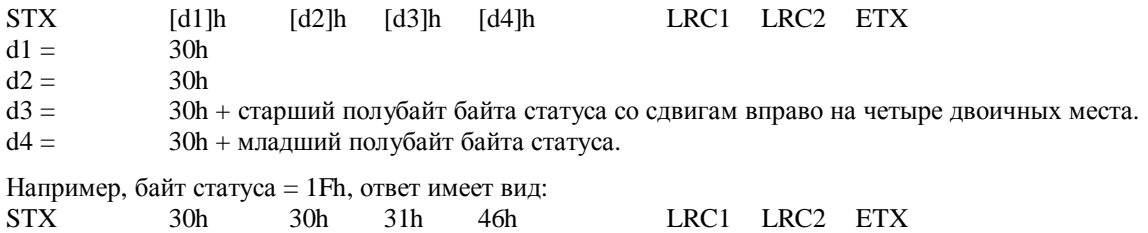

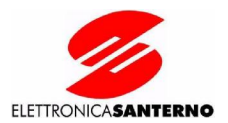

### **6.13. Выход 4-20 мА**

На выносном пульте управления имеется аналоговый выход 4-20 мА для индикации тока двигателя.

**ВНИМАНИЕ** Выход 4-20 мА действует только при подключении выносного пульта <sup>к</sup> пускателям серии ASAC-1.

**Калибровка.** Значение параметра 6 пульта управления (номинальный ток двигателя) должно соответствовать значению номинального тока двигателя, установленному в устройстве плавного пуска. Калибровка нуля (значение, соответствующее выходному сигналу 4 мА) производится параметром 7 так, чтобы выходной сигнал был равен 4 мА при токе двигателя, равном 0.

Процедура настройки описана в главе 6.10.

Уровень сигнала на аналоговом выходе находится в диапазоне от 4 мА при равенстве тока двигателя 0 (двигатель не запущен) до 20 мА при токе двигателя 125% от номинального (параметр 6 пульта).

Аналоговый выход 4-20 мА должен использоваться только для измерения и отображения тока двигателя. Он не предназначен для использования в качестве источника управляющего сигнала.

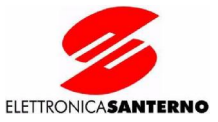

#### 6.14. Поиск и устранение неисправностей

#### 6.14.1. Общие неисправности

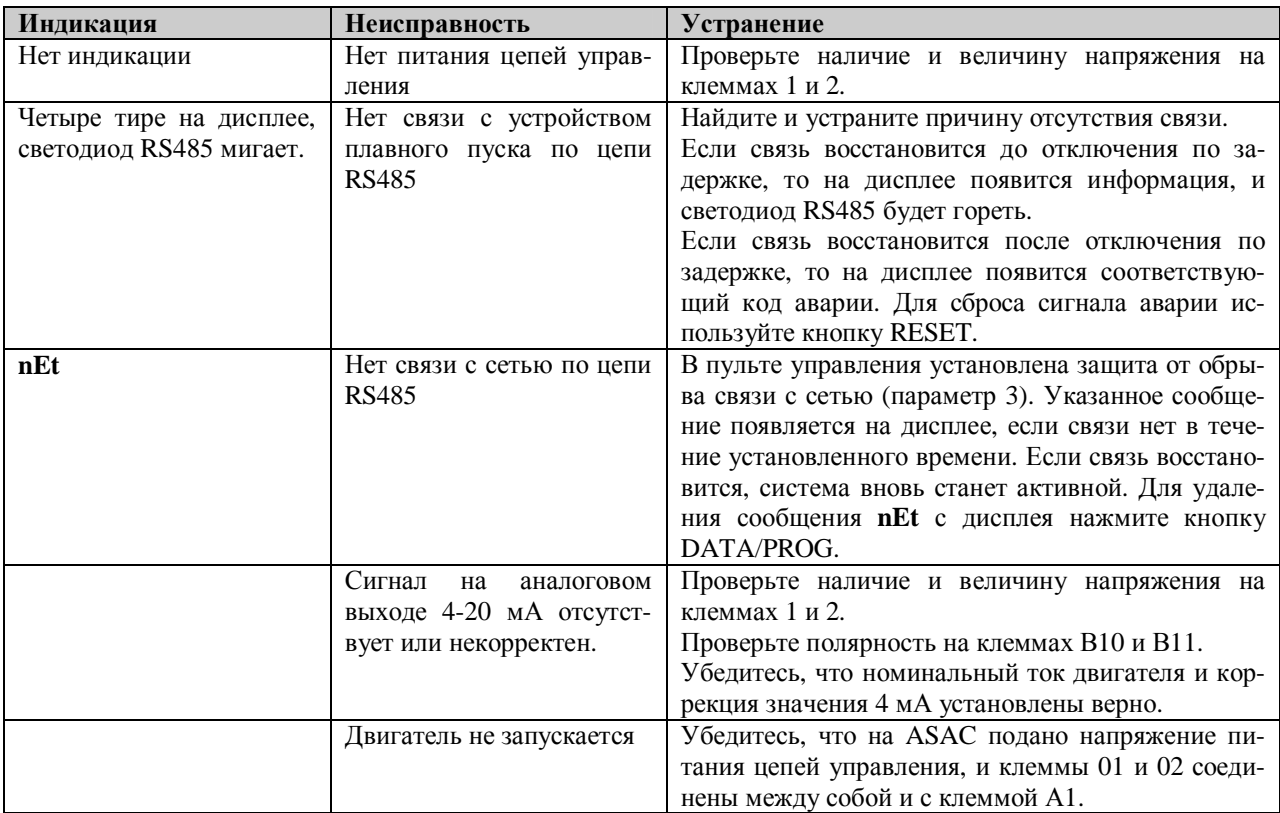

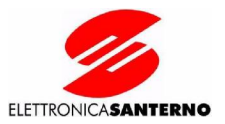

# **7 ИНТЕРФЕЙС MODBUS**

Номер для заказа: ZZ0071000

### **7.1. Установка**

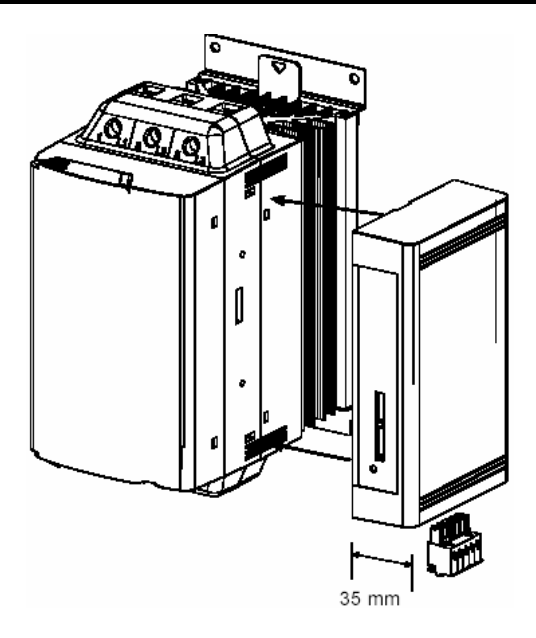

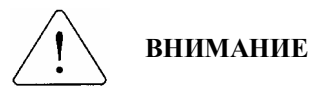

Перед установкой или снятием опциональных модулей необходимо отключить силовое питание и питание цепей управления устройства плавного пуска. Несоблюдение этого требования может привести к выходу оборудования из строя.

### **7.2. Настройка**

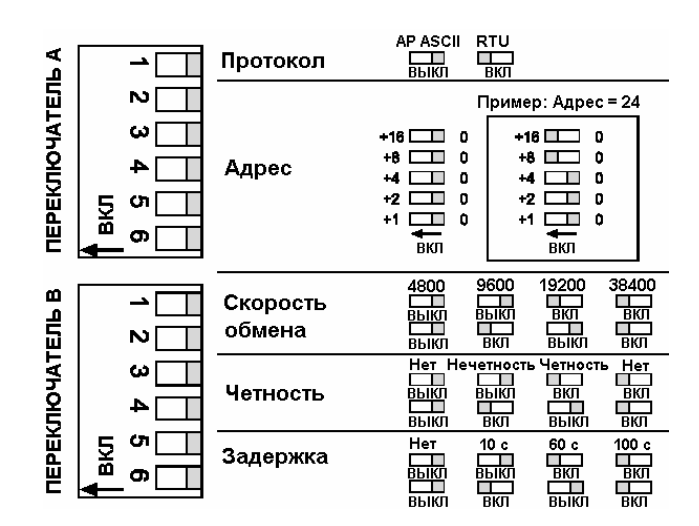

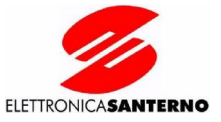

## 7.3. Подключение

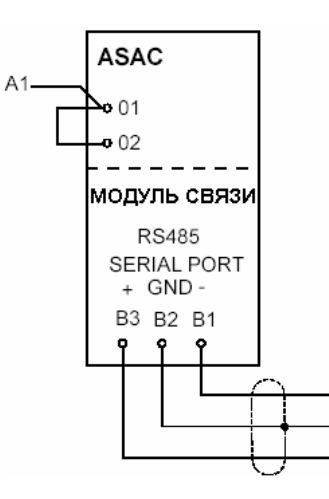

## 7.4. Регистр Modbus

приборами серии<br>ASAC-1

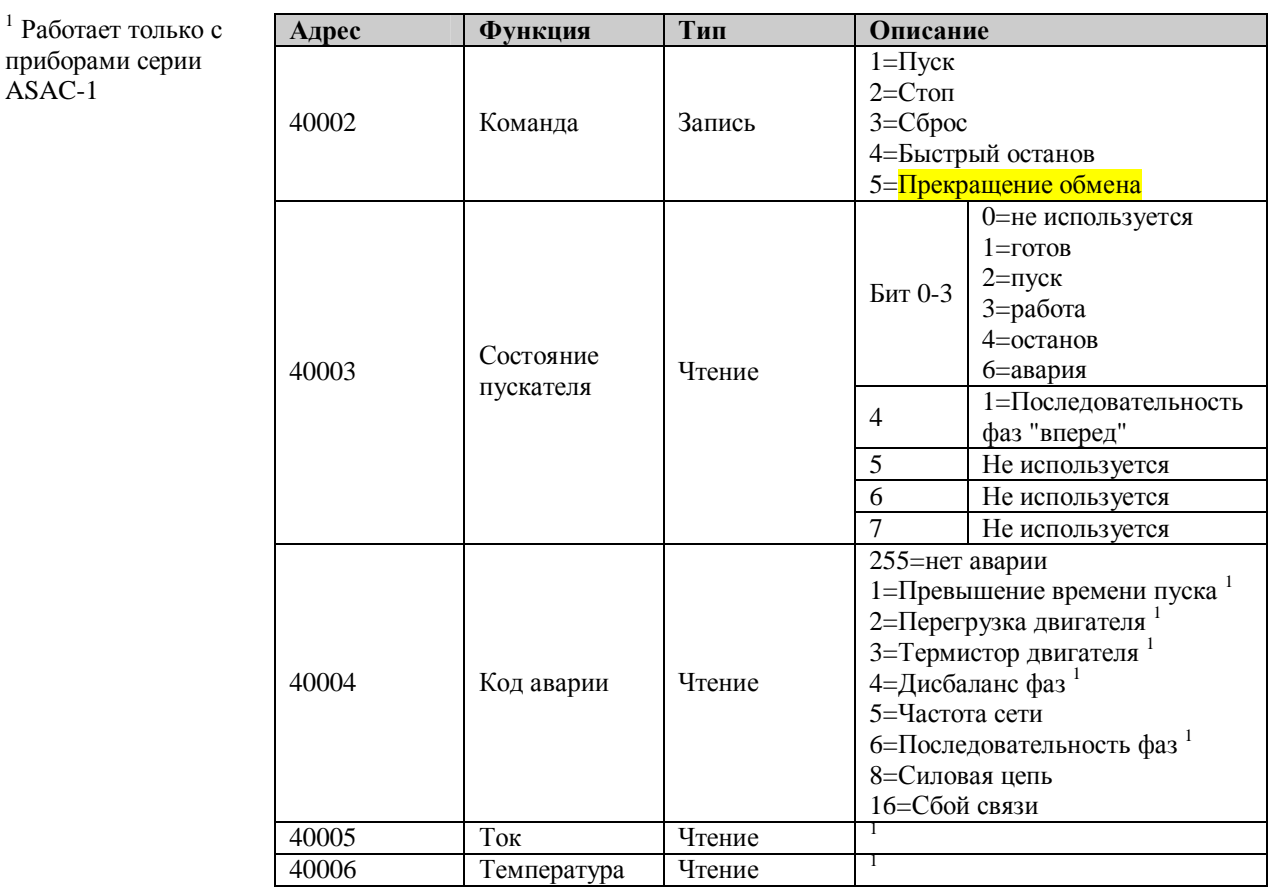

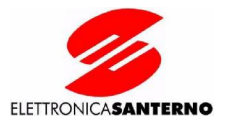

## **7.5. Шестнадцатеричные функции Modbus**

Поддерживается две функции: 03 (Multiple Read) 06 (Одиночная запись) Серия ASAC не поддерживает функции широковещания

**ВНИМАНИЕ** Команда, состояние пускателя, код аварии, ток и температура должны Пересылаться по отдельности, т.е. один запрос – один параметр.

Примеры Команда: Пуск

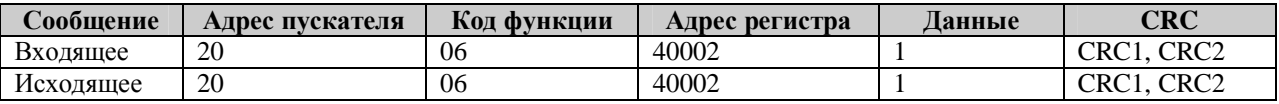

Состояние пускателя: Работа

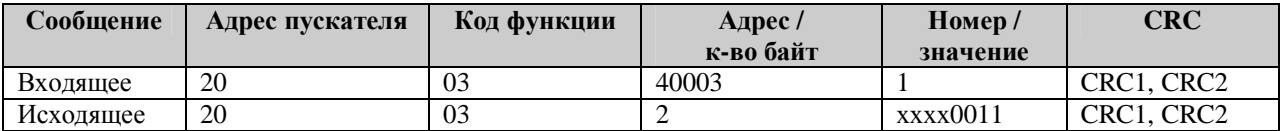

Код аварии: Перегрузка двигателя

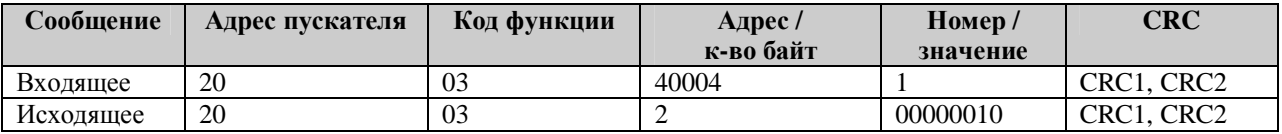

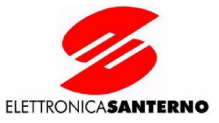

## **7.6. Светодиод состояния сети**

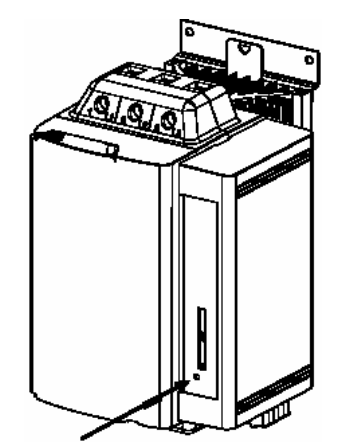

Светодиод состояния сети

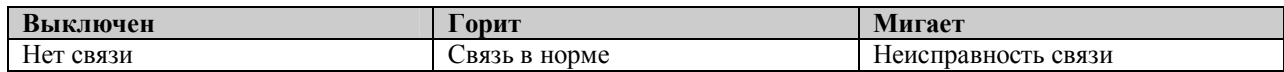

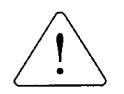

**ВНИМАНИЕ** При появлении неполадок связи светодиод начинает мигать. При восстановлении связи мигание прекратится.

**ВНИМАНИЕ**

При появлении неполадок связи произойдет аварийное отключение ASAC, если установлено время задержки. После восстановления связи необходимо осуществить сброс сигнала аварии ASAC.

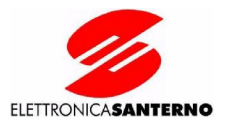

# **8 ДРУГИЕ АКСЕССУАРЫ**

## **8.1. Обзор**

В дополнение к приборам серии ASAC могут быть поставлены другие аксессуары и опции: Интерфейс Profibus Интерфейс DeviceNet Интерфейс ASi Программа настройки через компьютер

Все опции подключаются к прибору через специальный разъем.

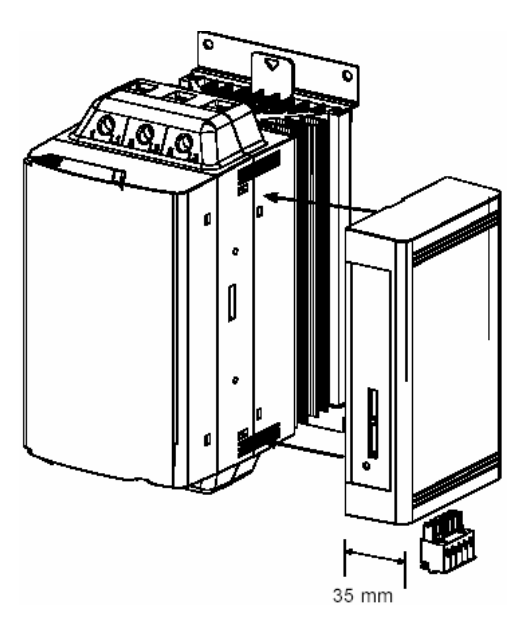

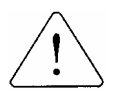

**ВНИМАНИЕ** Перед установкой или снятием опциональных модулей необходимо отключить силовое питание и питание цепей управления устройства плавного пуска. Несоблюдение этого требования может привести к выходу оборудования из строя.

#### **8.2. Модуль Profibus**

Код заказа: ZZ0071005

Модуль Profibus может использоваться с приборами серий ASAC-0 и ASAC-1, обеспечивая контроль и управление по сети Profibus.

#### **8.3. Модуль DeviceNet**

Код заказа: ZZ0071006

Модуль DeviceNet может использоваться с приборами серий ASAC-0 и ASAC-1, обеспечивая контроль и управление по сети DeviceNet.

#### **8.4. Модуль ASi**

Код заказа: ZZ\_\_\_\_\_\_\_\_\_\_

Модуль ASi может использоваться с приборами серий ASAC-0 и ASAC-1, обеспечивая контроль и управление по сети ASi.

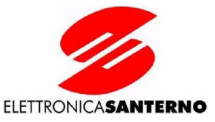

# **9 ПРОГРАММА НАСТРОЙКИ ЧЕРЕЗ КОМПЬЮТЕР**

Программа может использоваться с приборами серий ASAC-0, ASAC-1 и ASA, обеспечивая следующие функции в сети, содержащей до 99 устройств плавного пуска.

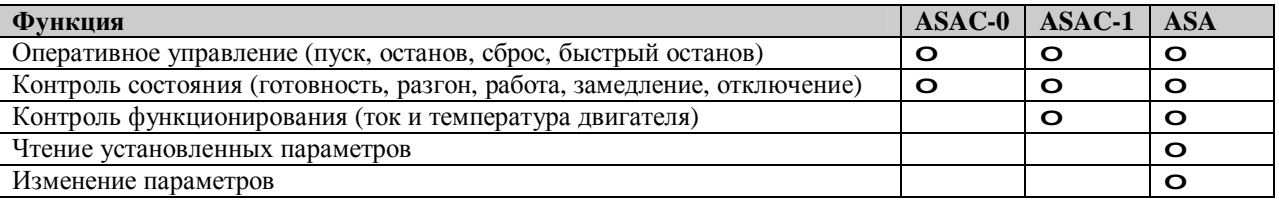

#### **Требования к компьютеру**

Компьютер серии х86 (486, Pentium, Pentium Pro). Рекомендуется Pentium.

6 Мб свободного места на жестком диске.

Мышь или другое совместимое устройство позиционирования.

Дисплей EGA, VGA или выше.

32 Мб оперативной памяти (рекомендуется 48 Мб).

Microsoft Windows 95/98/2000, Windows NT или более поздние версии.

Порт RS485 или конвертер RS232 – RS485.

Кроме того, каждый прибор серии ASAC должен быть оборудован модулем Modbus (ZZ0071000).